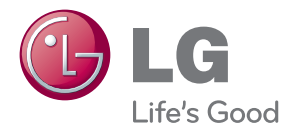

# VARTOTOJO VADOVAS DIODINIO APŠVIETIMO SKYSTŲJŲ KRISTALŲ EKRANO MONITORIUS

Prieš pradėdami naudoti šį prietaisą, įdėmiai perskaitykite šį vadovą ir išsaugokite jį, kad galėtumėte juo pasinaudoti ateityje.

### DIODINIO APŠVIETIMO SKYSTŲJŲ KRISTALŲ EKRANO MONITORIŲ MODELIAI E2280V E2380V E2280VX

E2380VX

### Saugos priemonės

Šis monitorius buvo suprojektuotas ir pagamintas taip, kad užtikrintų jūsų saugumą. Nesilaikant nurodytu saugos reikalavimu, iškyla elektros smūgio ir gaisro pavojus. Siekiant išvengti monitoriaus sugadinimo, būtina prisilaikyti žemiau pateiktų saugos eksploatavimo taisyklių, kuriuose yra nurodyta teisinga monitoriaus priežiūra, instaliavimas, naudojimas ir aptarnavimas.

### **Saugos priemonòs**

Prašome naudoti tik komplektuojamą elektros laidą. Naudojant atskirai jsigyjamą elektros laidą, įsitikinkite, kad elektros laidas yra sertifikuotas ir atitinka visus standartus. Jei elektros laidas yra pažeistas, kreipkitės į gamintoją arba artimiausią techninio aptarnavimo centrą ir jį pakeiskite.

Prietaiso šakotuvas naudojamas kaip išjungimo prietaisas.

Patikrinkite, ar prietaisas sumontuotas prie sienos kištukinio lizdo, prie kurio jis yra prijungtas, o kištukinis lizdas yra lengvai prieinamas.

Ši monitoriu galima jiungti tik i atitinkamu parametru elektros tinkla, kuris nurodytas techniniuose duomenyse arba ant monitoriaus skydelio. Jeigu jūsu vietovėje tiekiamos elektros srovės parametrai neatitinka nurodytuosius, pra‰ome pasikonsultuoti su kvalifikuotu specialistu.

Draudžiama naudoti trišaki arba ilginamuosius laidus. Taip pat negalima naudoti panaudota elektros laida arba elektros laida su pažeista laido šakute. Priešingus atveju iškyla elektros smūgio pavojus. Elektros laidą gali pakeisti techninio aptarnavimo centre.

Kol šis irenginys yra ijungtas i kintamosios srovės sieninį lizda, jis neatjungiamas nuo kintamosios srovės šaltinio net ji išjungus.

- Draudžiama mėginti atidaryti monitoriaus korpusą:<br>• Monitoriaus viduje nėra komponentų, kuriuos galėtumėte taisyti savarankiškai.
- Net ir IŠJUNGUS monitoriaus maitinimą, įrenginio viduje egzistuoja aukšta įtampa.<br>■ Jeigu monitorius neveikia kaip pridera, kreipkitės į serviso centrą.
- 

Informacija, susijusi su jūsu saugumu :

- Negalima monitoriaus pastatyti ant nelygaus paviršiaus, nebent jei irenginys yra patikimai pritvirtintas.
- Prašome naudoti gamintojo rekomenduojamą monitoriaus stovą.
- Ekrano nenumeskite, nedaužykite ir nemėtykite į jį daiktų/žaislų. Priešingu atveju galite susižeisti ar sužeisti kitą žmogų, sugadinti aparatą ir ekraną.

Siekiant išvengti elektros smūgio arba gaisro pavojaus:

- Jeigu monitoriumi nesinaudojate ilga laiko tarpa, prašome IŠJUNGTI jrenginio maitinimą. Išvykus iš namų negalima palikti JJUNGTO monitoriaus.
- Neleiskite vaikams mėtyti daiktus į monitoriaus ekraną arba į aparato korpusą kišti pašalinius daiktus. Monitoriaus viduje egzistuoja aukšta įtampa.
- Negalima naudotis papildomais priedais, kurie nėra pritaikyti šiam monitoriui.
- Kai displėjų ilgam laikui paliekate be priežiūros, elektros maitinimo laido kištuka ištraukite iš sieninio lizdo.
- **Perkūnijos metu arba žaibuojant niekada nelieskite maitinimo ir signalo** laidų, nes tai labai pavojinga. Tai gali sukelti elektros smūgį.

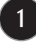

## **Instaliavimas**

Draudžiama ant irenginio elektros laido dėti sunkius daiktus. Taip pat negalima monitoriu jjungti į tinklo lizdą, jeigu jo elektros laidas yra pažeistas.

Draudžiama naudotis monitoriumi šalia vandens, kaip antai vonios kambarvie, šalia praustuvės, virtuvės kriauklės, sklabykloje, drėgname rūsyje arba netoli plaukymo baseino. Turite užtikrinti tai, kad irenginio veikimo metu nebūtu užkimštos monitoriaus vėdinimo angos, nes darbo metu aparatas ikaista. Jeigu monitoriaus ventiliacinės angos bus užkimštos, tai irenginys gali perskaisti ir iškyla gaisro pavojus. NEGALIMA:

- Uždengti monitoriaus apačioje esančias ventiliacines angas, padedant monitoriu ant lovos, sofos arba ant kilimèlio.
- Uždengti monitoriaus ventiliacines angas, pastatant irengini uždaroje erdvèje, kaip antai knygu lentynoje.
- Uždengti monitoriaus ventiliacines angas medžiaga arba kitais daiktais.
- Pastatyti monitorių netoli šilumos šaltinių, kaip antai radiatorių ir t.t.

Negalima kokiais nors aštriais daiktais trinti arba braižyti aktyviosios matricos skystujų kristalų ekrana. Priešingu atveju jūs galite subraižyti, sugadinti arba pažeisti aktyviosios matricos skystujų kristalų ekrana visam laikui.

Negalima pirštais smarkiai spausti skystujų kristalų ekraną. Priešingu atveju galite pažeisti ekrano paviršių.

Skystujų kristalų ekrane gali matytis nedidelės tamsios dėmelės ar ryškūs spalvoti (raudoni, mėlyni arba žali) taškai. Tačiau tai nėra joks aparato sutrikimas ir neturi jokios įtakos monitoriaus darbui.

Jeigu yra galimybė, prašome nustatyti rekomenduojama ekrano skiriamaja geba. Tokiu būdu ekrane bus atkuriamas aukštos kokybės vaizdas. Nustačius kitą ekrano skiriamąją gebą, vaizdas ekrane gali būti šiek tiek "grūdėtas" arba iškreiptas. Tai yra charakteringa ir tuo atveju, jei skystujų kristalų ekrano skiriamoji geba yra fiksuota.

Palikus fiksuota vaizda ekrane ilgesnį laika, gali pažeisti ekrana ir būti vaizdo išdeginimo priežastis. Būtina naudoti ekrano užsklanda. Toks reiškinys būna kitu gamintoju produktuose ir jam nesuteikiama garantija.

Nekratykite ir nebraižykite ekrano priekio ir šonų metaliniais daiktais. Kitaip ekranas gali būti pažeistas.

Isitikinkite, kad pultas nukreiptas į priekį, ir laikykite jį abiem rankomis, kad galėtumėte pajudinti. Jei išmesite gaminį, pažeistas gaminys gali sukelti elektros smūgį arba gaisra. Susisiekite su igaliotuoju techninės priežiūros centru dėl remonto.

Venkite aukštos temperatūros ir drėgmės.

## **Valymas**

- Prieš atliekant monitoriaus valymo darbus, įrenginį išjunkite iš elektros tinklo.
- Naudokite lengvai sudrėkinta (ne šlapia) skudurėli. Draudžiama ekrano valymui naudoti, aerozolines valymo priemones, kurių purslai gali sukelti elektros smūgio pavoju.
- Kai valote gamini, ištraukite maitinimo laida ir švelniai patrinkite minkštu audiniu, kad nesusibraižytų. Nevalykite drėgnu audiniu ir nepurkškite vandens ar kitų skysčiu tiesiai ant gaminio. Gali ištikti elektros smūgis. (Nenaudokite cheminiu medžiagų, pvz., benzolo, dažų skiediklių ar alkoholio)
- 2–4 kartus papurkškite vandens ant minkšto audinio ir valykite juo priekinį rėmą; šluostykite tik viena kryptimi. Dėl per didelės drėgmės gali atsirasti dėmiu.

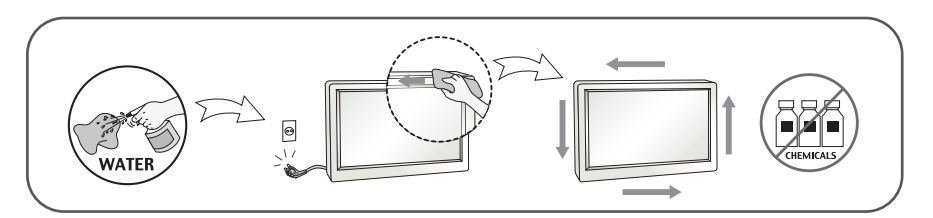

## **Ipakavimo medžiagos**

■ Neišmeskite įpakavimo medžiagų ir kartono kartu su buitinėmis atliekomis. Šias medžiagas bus galima panaudoti, irenginį pervežant į kitą vietą. Perveždami įrenginį, naudokite tik originalias ipakavimo medžiagas.

## **Utilizavimas**

- Draudžiama šią lempą išmesti kartu su buitinėmis atliekomis.
- Aplinkosaugos sumetimais atitarnavusi irengini reikia utilizuoti prisilaikant

### **!!! Aãi, kad renkatòs LGE gaminius !!!**

Patikrinkite, ar yra visi šie monitoriaus priedai. Jeigu kurio nors trūksta, kreipkitės į prekybos atstovą.

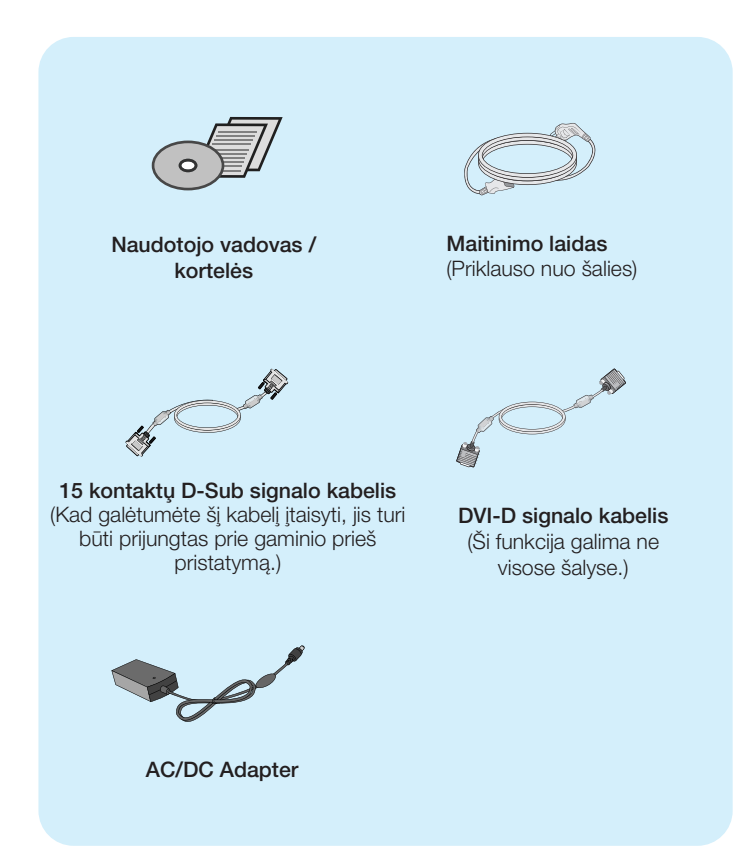

#### **PASTABA**

- · Šie priedai gali atrodyti kitaip nei tie, kurie čia parodyti.
- Vartotojai privalo naudoti ekranuotuosius signalo sąsajos kabelius (D-sub 15 kontaktų kabelį, DVI-D kabelį) su ferito šerdimi, kad būtų išlaikytas gaminių suderinamumas.

Prieš pastatant monitorių, įsitikinkite, kad aparato, kompiuterio sistemos ir papildomos aparatūros maitinimai yra išjungti.

### **Monitoriaus stovo pritvirtinimas**

1. Monitoriu padėkite ekranu žemyn ant pagalvėlės arba minkšto skudurėlio.

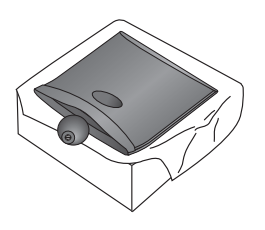

2. Pritvirtinkite stovo pagrindą prie stovo tinkama kryptimi, kaip parodyta paveikslėlyje.

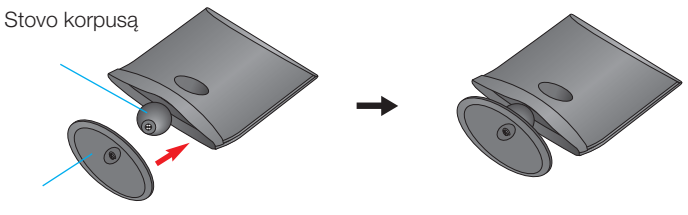

Stovo Pagrindas

**3.** Pritvirtinkite prie stovo pagrindo monitorių, sukdami varžtą į dešinę pusę.

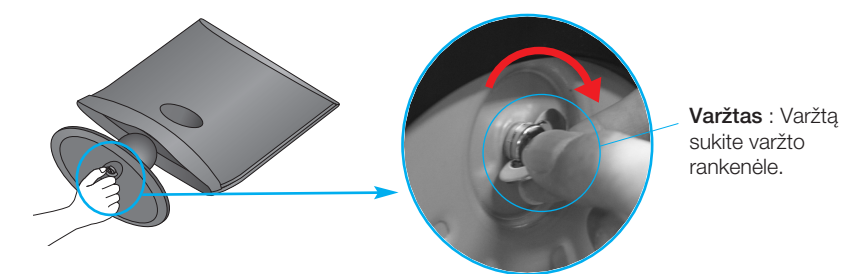

4. Dabar atsargiai pakelkite monitorių.

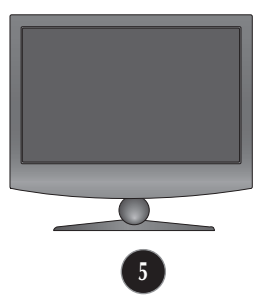

Norėdami atskirti stovą nuo stovo pagrindo, sukite varžtą į kairę pusę.

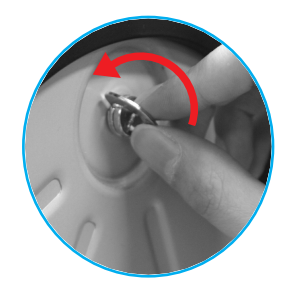

#### **SVARBU**

- Šioje iliustracijoje yra pavaizduota įprastinė aparato stovelio pritvirtinimo procedūra. Tačiau jūsų aparatas gali skirtis nuo iliustracijoje parodyto monitoriaus.
- Pernešdami įrenginį į kitą vietą, draudžiama laikytis tik už monitoriaus stovelio. Priešingu atveju įrenginys gali nukristi, sudužti arba sužaloti jūsų pėdas.

Prieš pastatant monitorių, isitikinkite, kad aparato, kompiuterio sistemos ir papildomos aparatūros maitinimai yra išjungti.

### **Monitoriaus pasvirimo kampo reguliavimas**

**1.** Reguliuodami monitoriaus pasvirimo kampa, suraskite geriausia padėti.

 $\blacksquare$  Pokrypio kampas : -5° i 10°

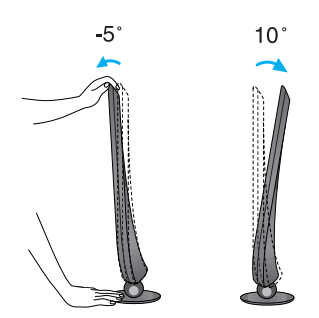

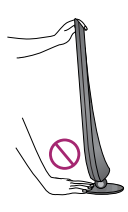

#### **SVARBU**

- Kad būtų pasiektos kuo geriausios monitoriaus darbo ir vaizdų žiūrėjimo salygos, remiantis darbo proceso tyrimu rezultatais, rekomenduoja monitorių pastatyti taip, kad pokrypio kampas būtų ne didesnis, nei -5°.
- Nustatydami ekrano kampa, nekiškite pirštu tarp monitoriaus apačios ir stovo. Galite susižeisti pirštą(-us).

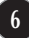

## **Jungimas prie asmeninio kompiuterio**

- 1. Prieš jungdami monitoriu, isitikinkite, jog monitoriaus, kompiuterio sistemos ir kitu prijungiamų įrenginių maitinimas yra įjungtas.
- 2. Prijunkite signalo įvesties kabelį ir maitinimo laidą pagal tvarką, tada priveržkite signalo kabelio varžtą.
	- **A**) ljungti DVI-D (skaitmeninio signalo) kabelį
	- **B** ljungti D-sub (analoginio signalo) kabelį
	- **C** ljungti HDMI kabelj

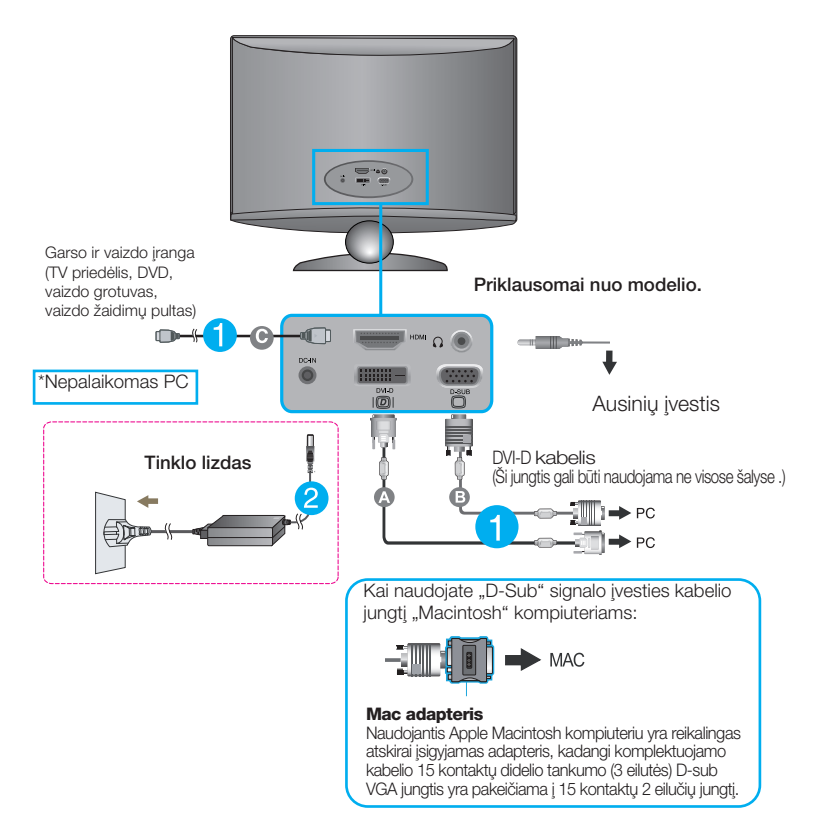

#### **PASTABA**

- Tai yra paprasãiausias galinio skydelio vaizdas.
- · čia yra parodytas pagrindinio modelio galinis skydelis; jūsų monitorius gali skirtis nuo pagrindinio vaizdo.

### **Jungimas prie asmeninio kompiuterio**

**3.** Paspauskite ekrano priekyje esanti power button (maitinimo mygtuka) ir ijungsite maitinimo tiekimą. Esant jjungtam monitoriaus maitinimui, 'Self Image Setting Function' ("paties vaizdo nusistatymo funkcija") vykdoma automatiškai. (Tik analoginiu režimu)

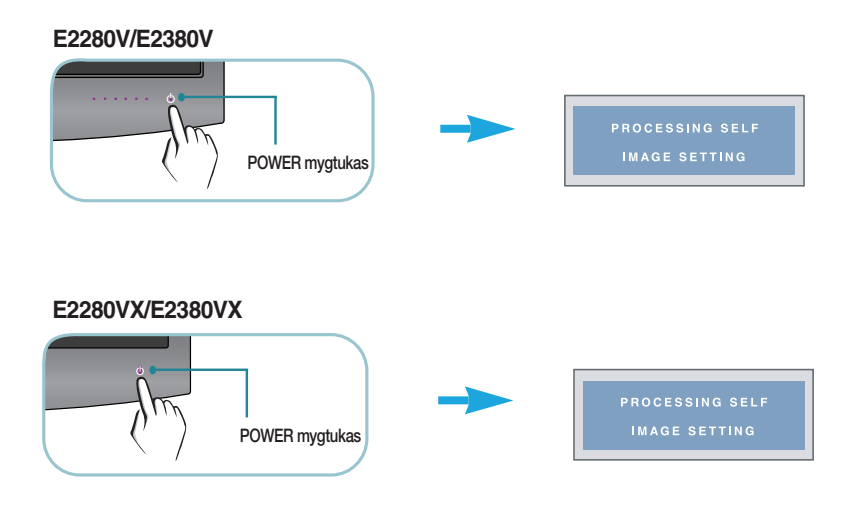

#### **PASTABA**

'Self Image Setting Function'? Ši funkcija vartotojui suteikia optimalius vaizdo parametrus. Vartotojui prijungus monitoriu pirma karta, šios funkcijos dėka visi ekrano parametrai yra sureguliuojami automatiškai ir tokiu būdu kiekvienam įėjimo signalui yra priskirtas optimaliausias parametras.

"AUTO" funkcija? Įrenginio naudojimo arba ekrano skiriamosios gebos keitimo metu iškilus problemoms, tokioms kaip neryškus ekranas, neryškios raidės, mirksintis arba pakreiptas ekranas, paspauskite AUTO funkcijos mygtuką, kad pagerintumėte skiriamaja geba.

## Valdymų įtaisų funkcijos

## **Priekinio skydelio valdymo įtaisai**

**E2280V/E2380V**

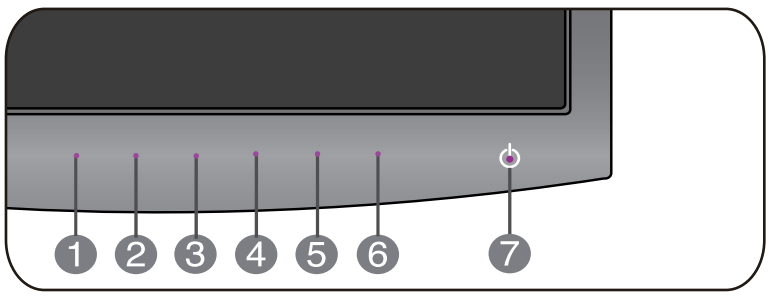

#### **E2280VX/E2380VX**

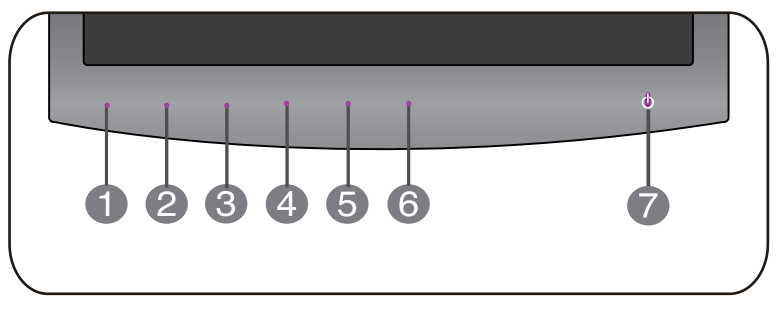

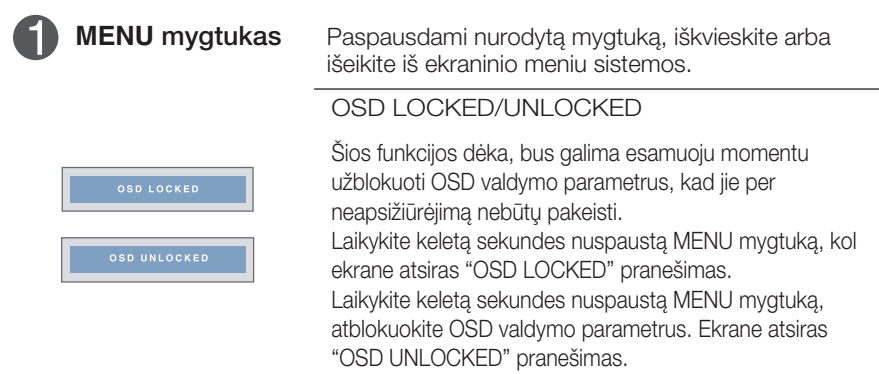

**9**

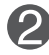

◆ SMART+ mygtukas Naudokite šį mygtuką, norėdami naudotis elementais **ORIGINAL RATIO,F-ENGINE,DUAL WEB,CINEMA MODE.**

Išsamesnės informacijos ieškokite 22 į 30 psl.

п

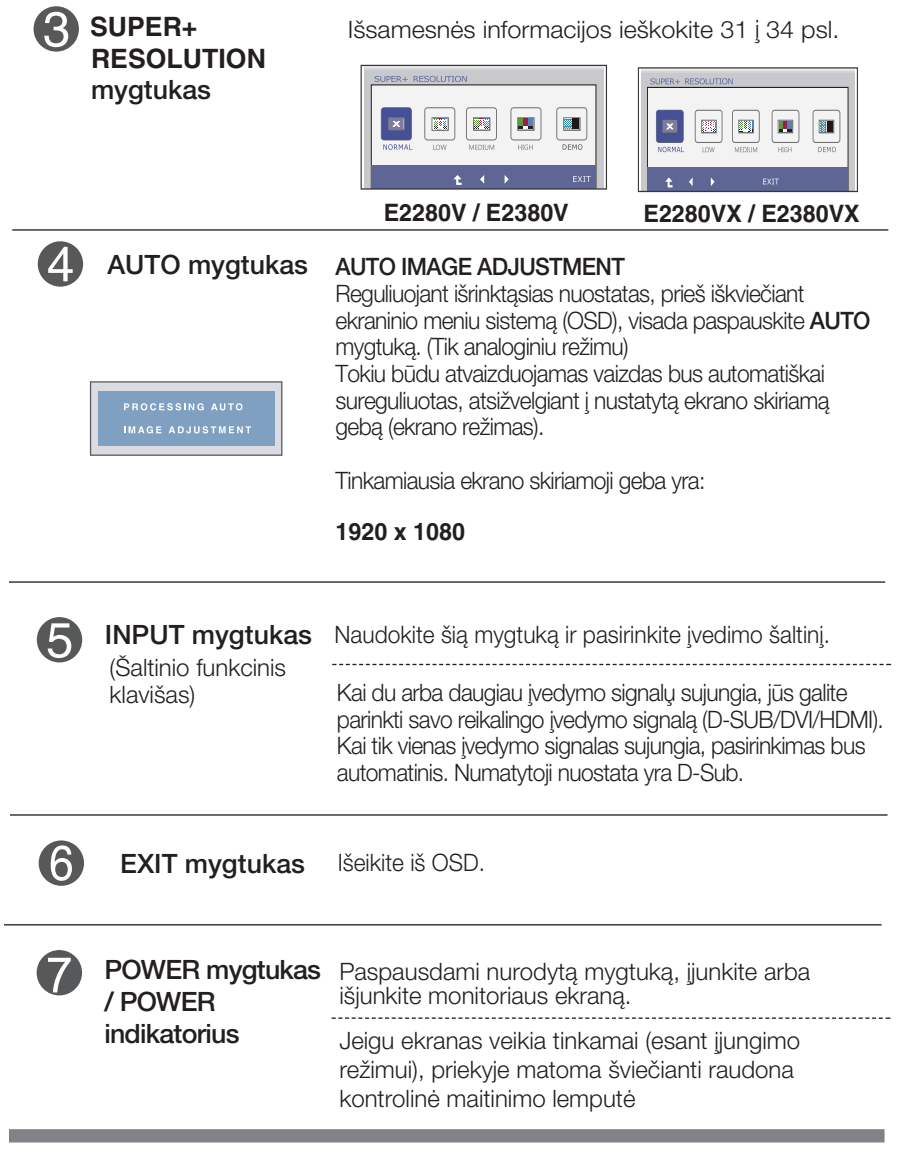

E2280V/E2380V

### **Ekraninio meniu reguliavimas**

Naudojantis ekraninio meniu (OSD) valdymo sistema, jūs galėsite lengvai ir paprastai sureguliuoti ekrane esančio vaizdo dydi, padėti ir valdymo parametrus. Îemiau yra parodytas trumpas pavyzdys, supažindinantis jus kaip naudotis valdymo itaisais.

Šiame skyriuje bendrais bruožais yra aprašyta, kaip naudojantis OSD meniu sistema atlikti reguliavimo ir išrinkimo procedūras.

Jei iškvietę OSD meniu sistemą pageidaujate sureguliuoti parametrus, atlikite žemiau nurodytus veiksmus:

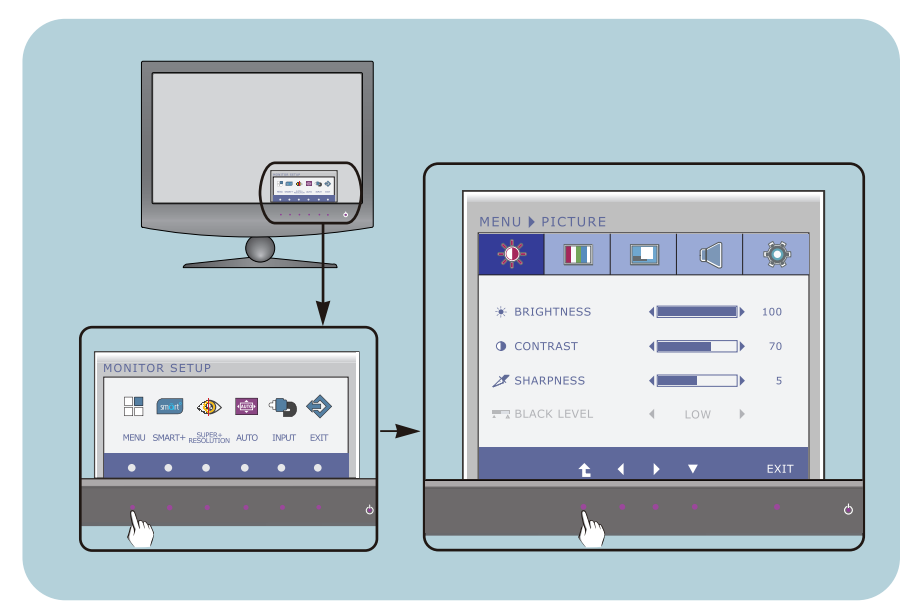

Spauskite bet kurį Mygtuką, tada atroda OSD menių.

- Jegu norite prieiti konrolę, prašom spausti atitinkamus Mygtukus. **2**
- Naudodamiesi  $\blacktriangleleft$  / $\blacktriangleright$  mygtukais, sureguliuokite vaizdą pageidaujamame lygyje. Paspausdami ▼ mygtuką, išrinkite kitus submeniu punktus. **3**

**11**

Spauskite EXIT Mygtuką ir išeikite iš OSD. **4**

#### E2280VX/E2380VX

### **Ekraninio meniu reguliavimas**

Naudojantis ekraninio meniu (OSD) valdymo sistema, jūs galėsite lengvai ir paprastai sureguliuoti ekrane esančio vaizdo dydi, padėti ir valdymo parametrus. Îemiau yra parodytas trumpas pavyzdys, supažindinantis jus kaip naudotis valdymo įtaisais.

Šiame skyriuje bendrais bruožais yra aprašyta, kaip naudojantis OSD meniu sistema atlikti reguliavimo ir išrinkimo procedūras.

Jei iškvietę OSD meniu sistemą pageidaujate sureguliuoti parametrus, atlikite žemiau nurodytus veiksmus:

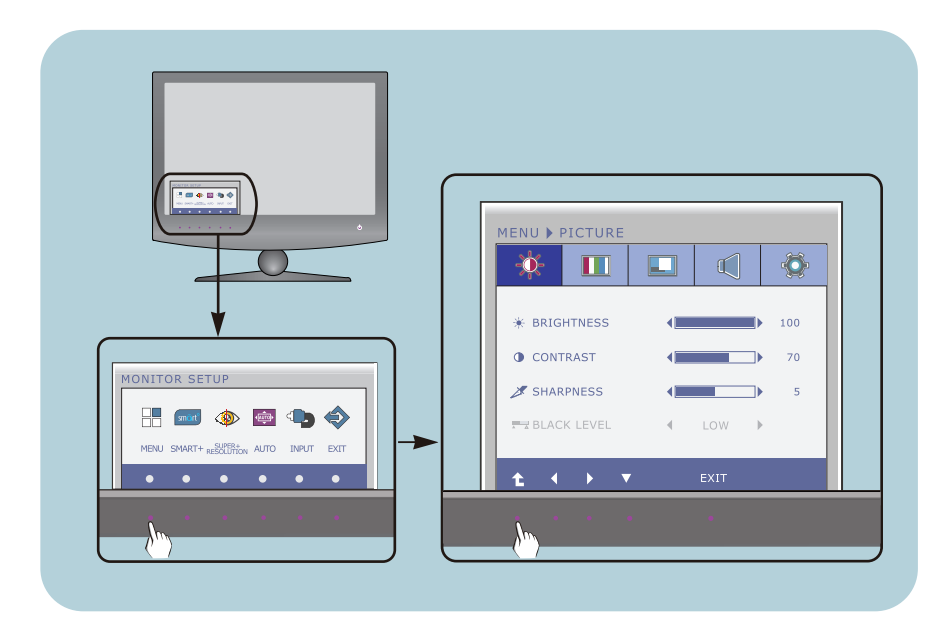

- Spauskite bet kurį Mygtuką, tada atroda OSD menių.
- Jegu norite prieiti konrolę, prašom spausti atitinkamus Mygtukus. **2**
- Naudodamiesi  $\blacktriangleleft/\blacktriangleright$  mygtukais, sureguliuokite vaizdą pageidaujamame lygyje. Paspausdami ▼ mygtuką, išrinkite kitus submeniu punktus. **3**
- Spauskite EXIT Mygtuką ir išeikite iš OSD. **4**

## Ekraninio meniu (OSD) sistemos išrinkimas ir reguliavimas

#### Šioje lentelėje yra parodyti visi OSD ekraninio meniu sistemos valdymo, reguliavimo ir nustatymų punktai. **DSUB** : D-SUB (analoginio signalo) įvestis

**DVI-D** : DVI-D (skaitmeninio signalo) įvestis **HDMI** : HDMI signalas

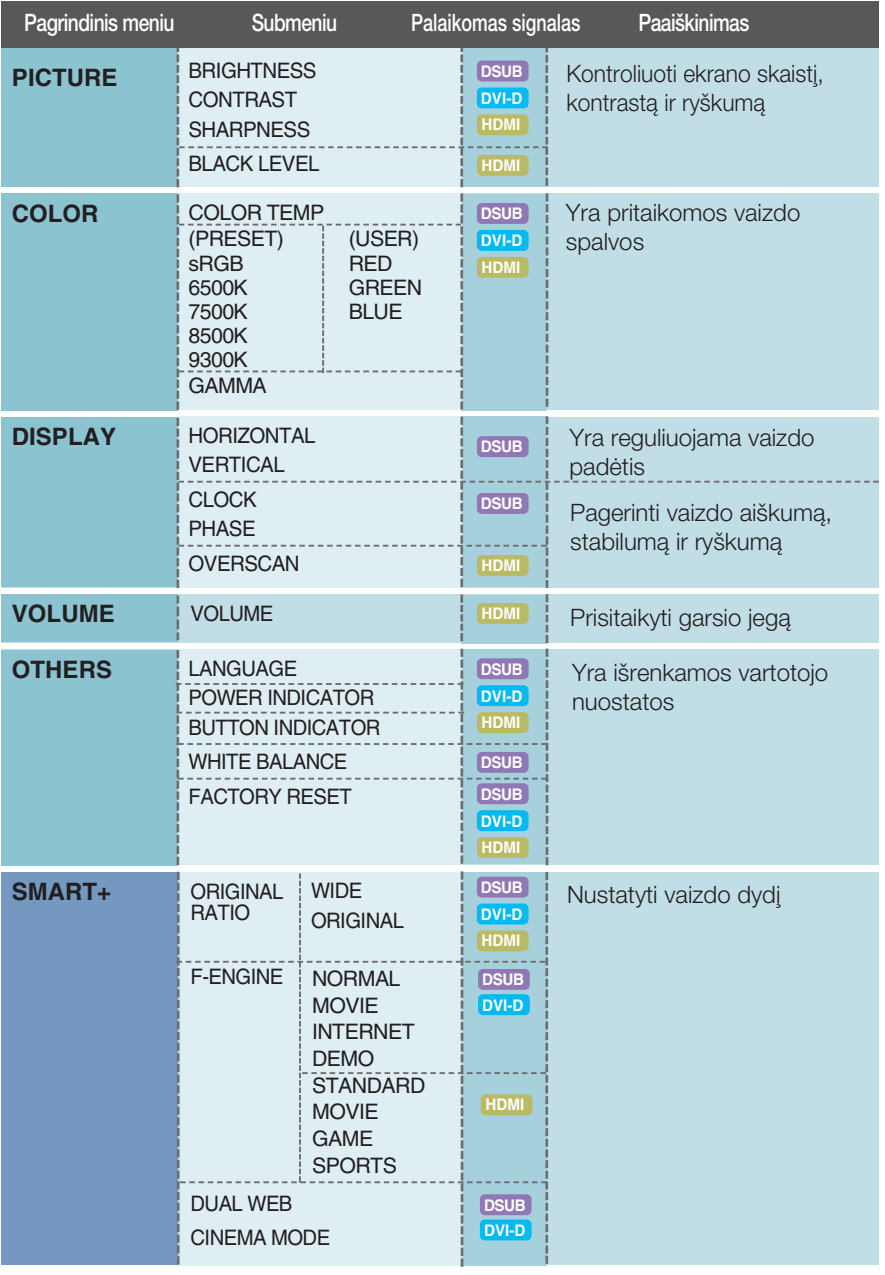

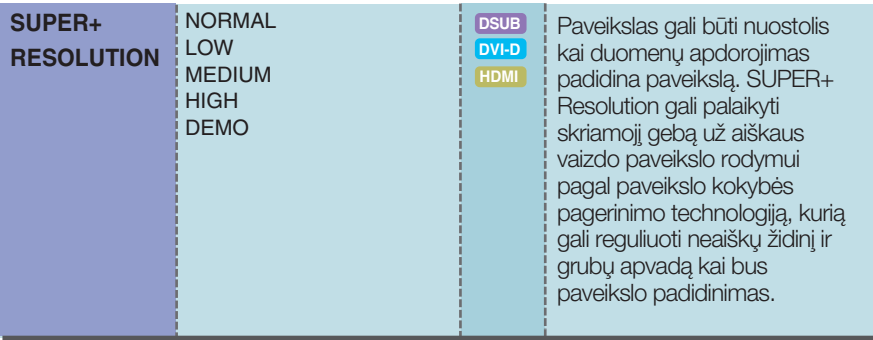

### **PASTABA**

■ Priklausomai nuo modelio (13 į 34), meniu punktų išdėstymo tvarka gali skirtis.

### E2280V/E2380V

Šiame skyrelyje jūs susipažinsite, kaip išrinkti ir atlikti pageidaujamu OSD meniu punktu reguliavima. Žemiau visiems meniu punktams yra išvardytos piktogramos, piktogramu pavadinimai ir piktogram˜ apra‰ymai.

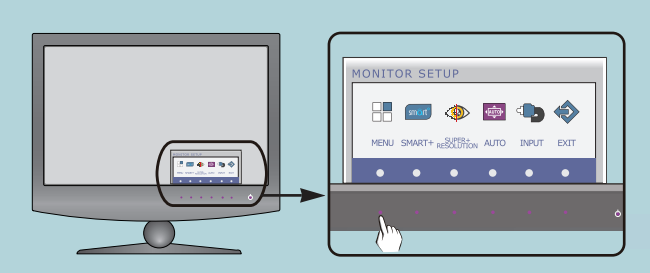

Paspauskite MENU mygtukà. Ekrane atsiras pagrindinis OSD meniu langas.

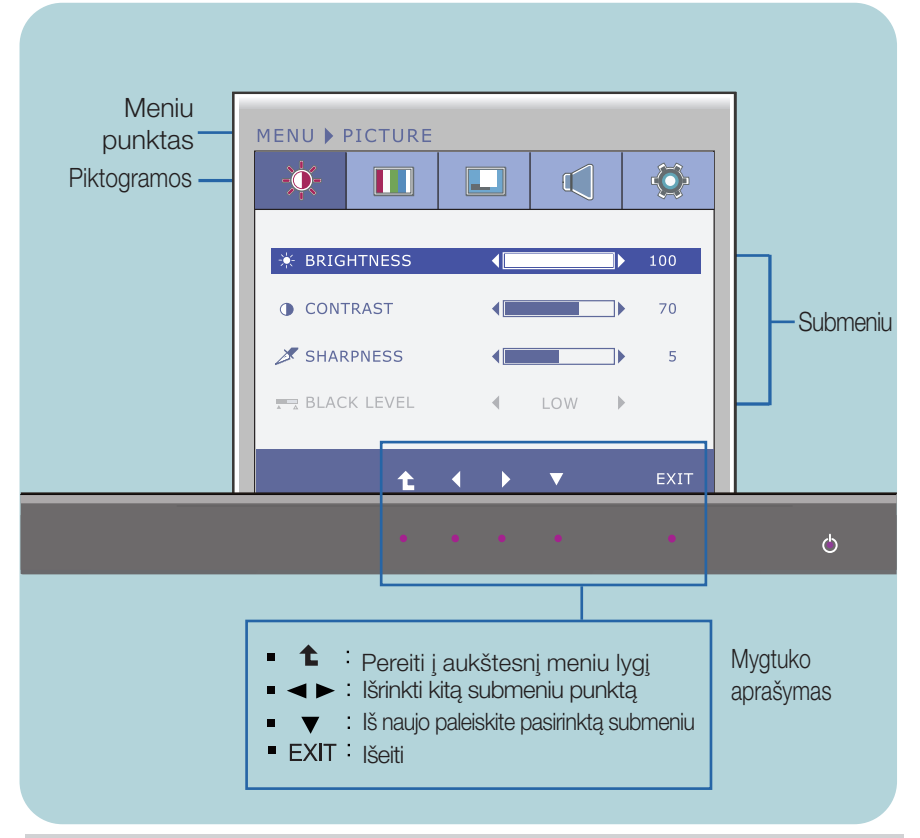

#### **PASTABA**

OSD(On Screen Display) meniu kalba monitoriaus ekrane gali skirtis nuo naudojimo instrukcijoje pateiktos informacijos.

### E2280VX/E2380VX

Siame skyrelyje jūs susipažinsite, kaip išrinkti ir atlikti pageidaujamų OSD meniu punktų reguliavimą. Zemiau visiems meniu punktams yra išvardytos piktogramos, piktogramų pavadinimai ir piktogramų aprašymai.

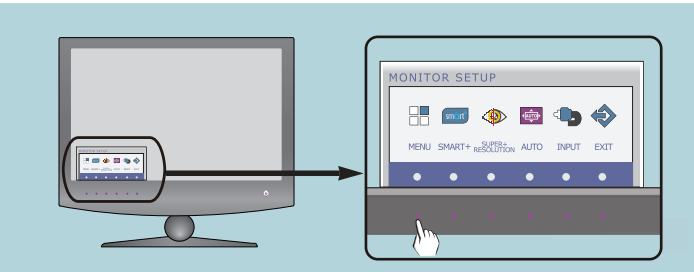

Paspauskite MENU mygtukà. Ekrane atsiras pagrindinis OSD meniu langas.

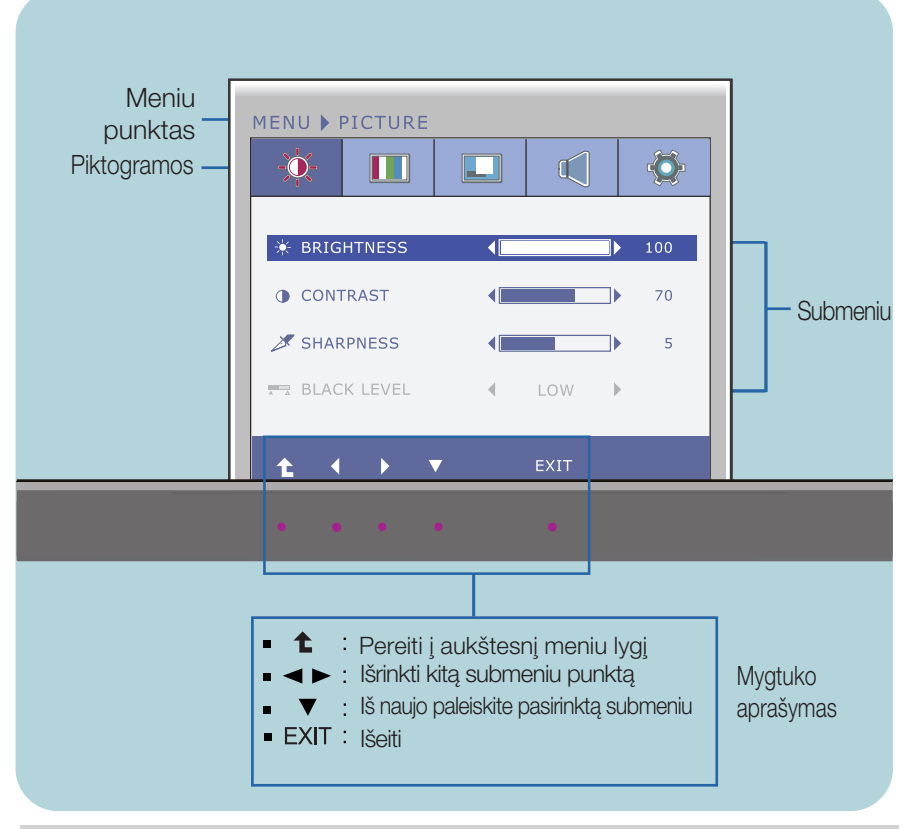

#### **PASTABA**

OSD(On Screen Display) meniu kalba monitoriaus ekrane gali skirtis nuo naudojimo instrukcijoje pateiktos informacijos.

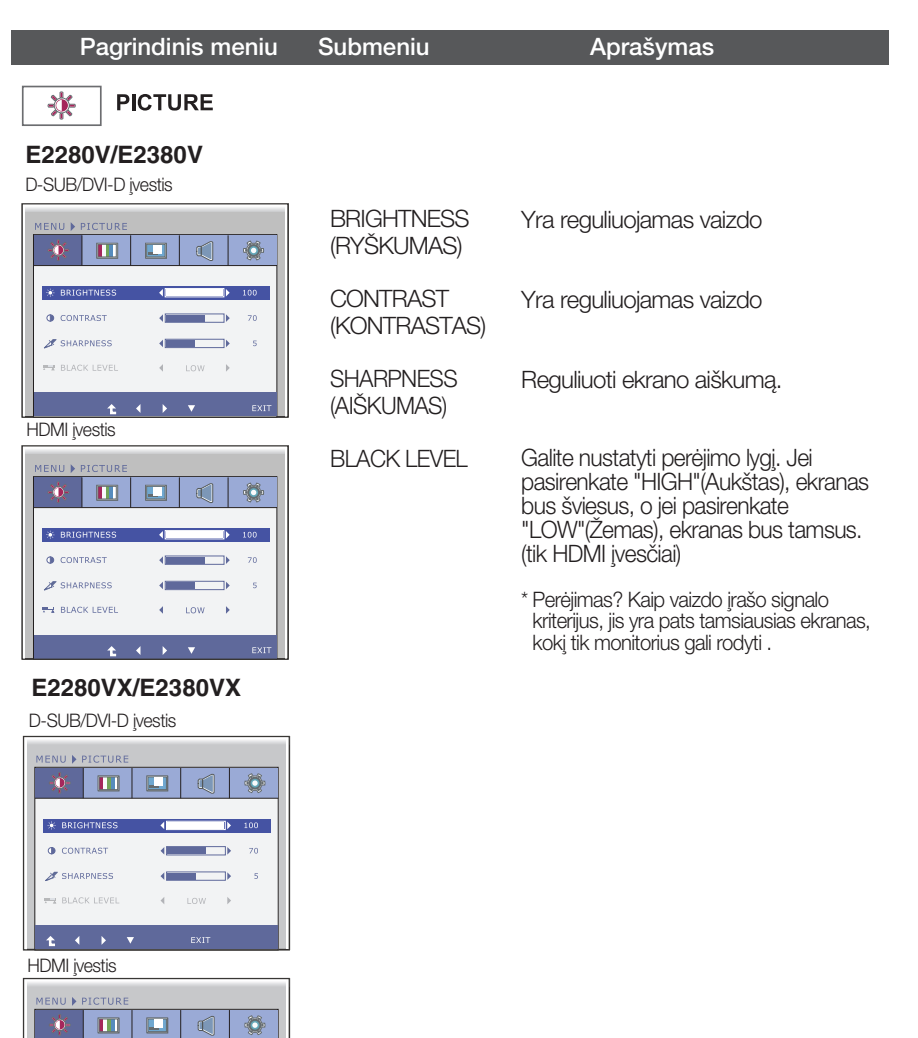

■ <sup>1</sup> :Pereiti į aukštesnį meniu lygį

Low j

 $\overline{\phantom{a}}$ 

 $\blacktriangleleft$  : Sumažinti  $\blacksquare$ 

 $\ddot{\phantom{1}}$ 

- : Padidinti  $\blacksquare$
- $\blacktriangledown$  : Išrinkti kitą submeniu
- Exit : Išeiti

**O** CONTRAST SHARPNESS

**BLACK LEVEL** 

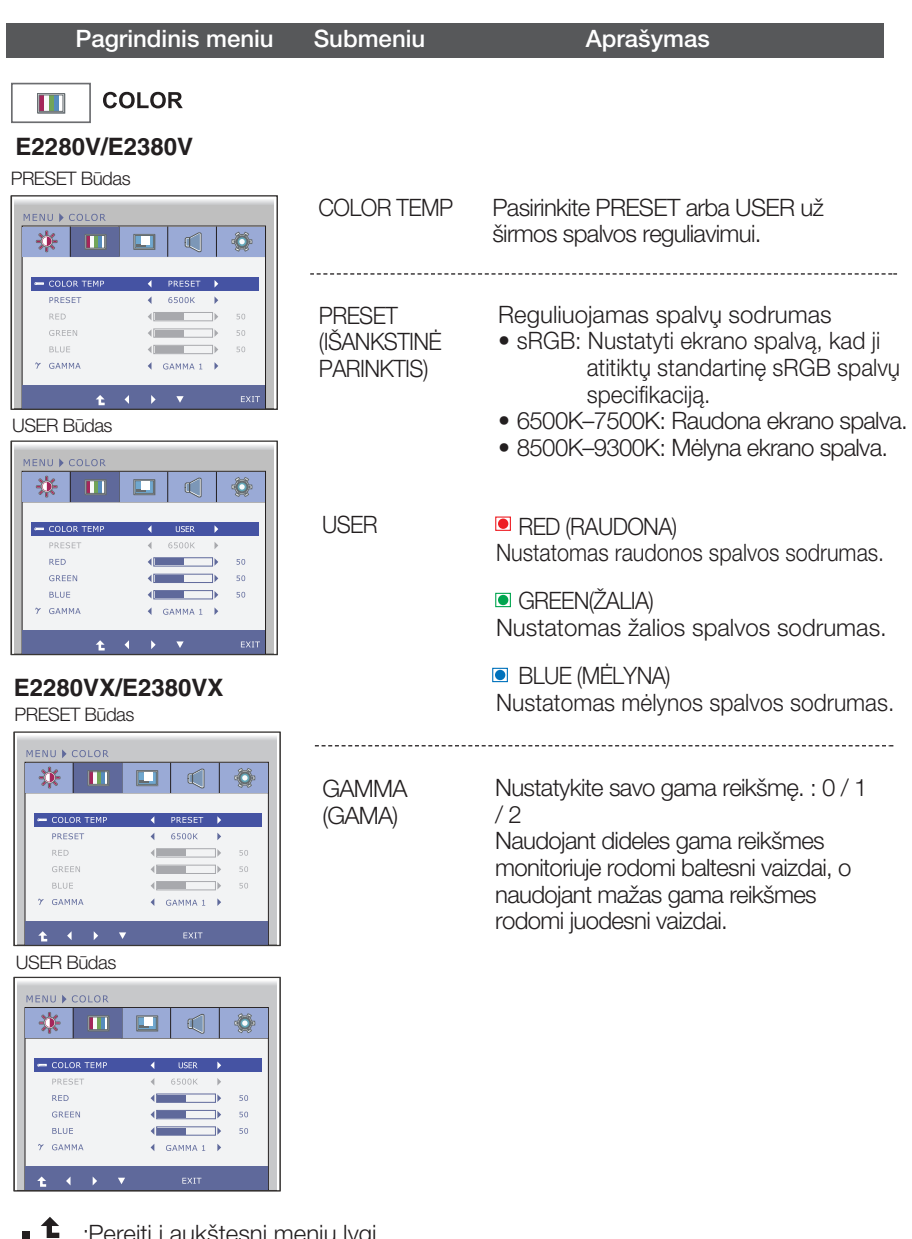

- :Pereiti į aukstesnį meniu lygį
- < : Sumažinti
- **DEC**: Padidinti
- $\bullet$  : Išrinkti kitą submeniu
- Exit : Išeiti

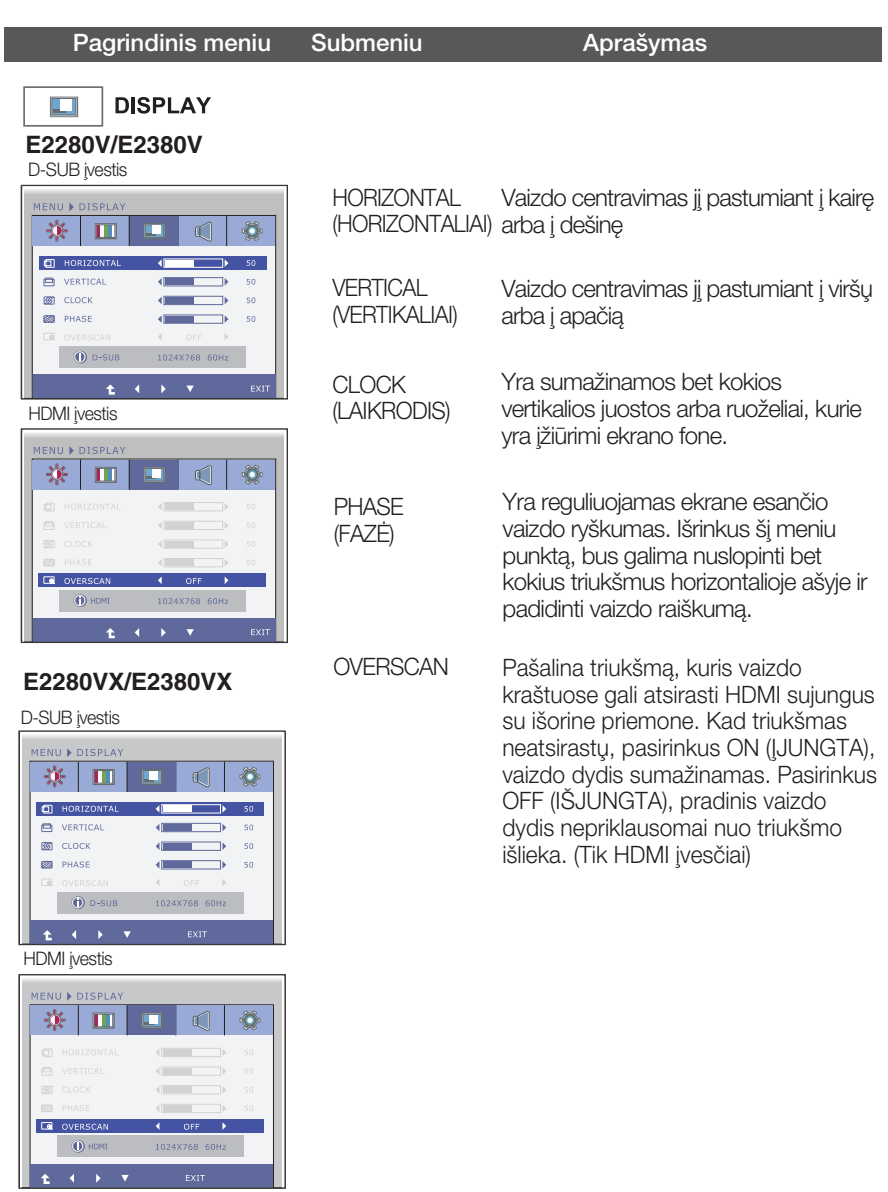

- <sup>1</sup> : Pereiti į aukštesnį meniu lygį
- $\overline{\bullet}$  : Sumažinti
- **DEDITIES**: Padidinti
- $\bullet$  : Išrinkti kitą submeniu
- Exit : I‰eiti

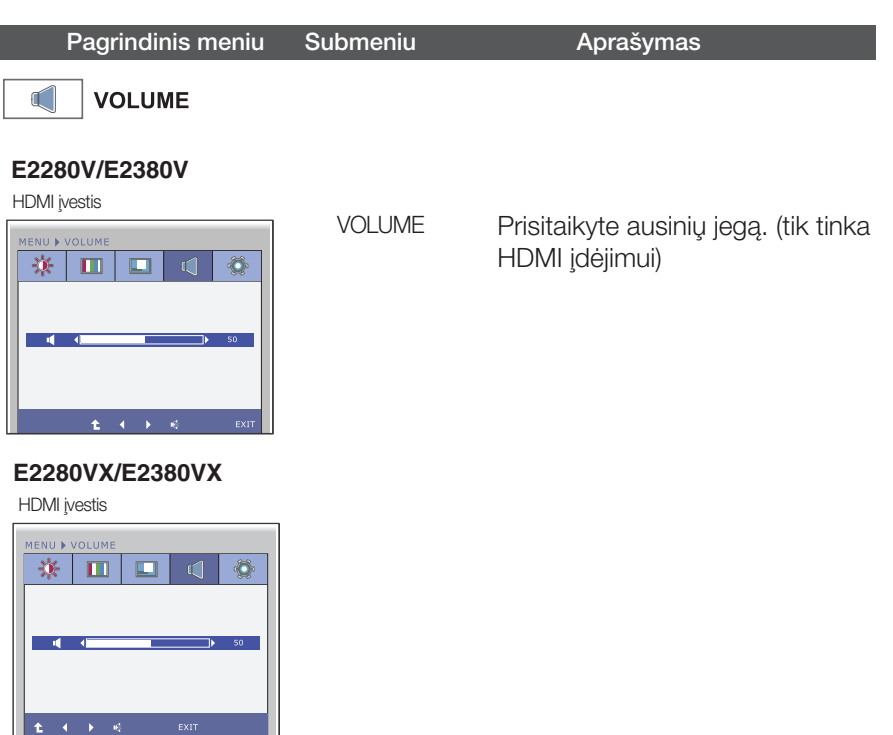

- <sup>1</sup> : Pereiti į aukštesnį meniu lygį
- < : Sumažinti
- · Padidinti
- · **\*** : Dusliklis
- Exit : Išeiti

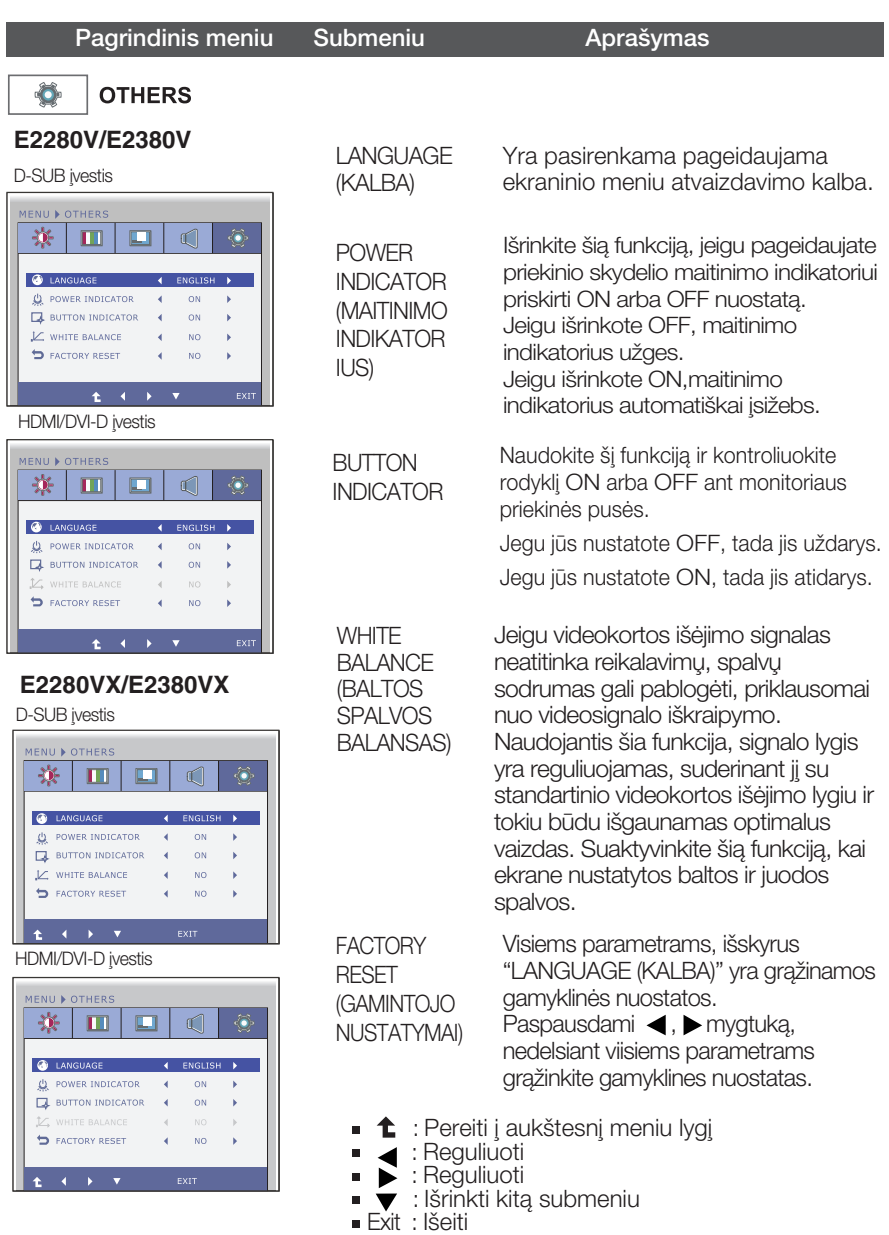

#### **PASTABA**

Jei tai nepagerina ekrano kokybòs, atkurkite numatytuosius gamyklinius nustatymus. Jei reikia, vòl wenta nepagemia entano nenysse, amantao namatytaselae gamytamiae neetatymeer sen rata; regionalistic tokiu jungta tik tokiu atveju, jei įvesties signalas yra analoginis.

### E2280V/E2380V

Šiame skyrelyje jūs susipažinsite, kaip išrinkti ir atlikti pageidaujamų OSD meniu punktų reguliavimą. Žemiau visiems meniu punktams yra i‰vardytos piktogramos, piktogram˜ pavadinimai ir piktogramų aprašymai.

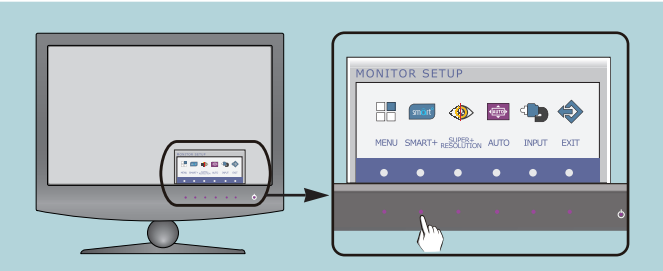

Paspauskite SMART+ mygtuką. Ekrane atsiras pagrindinis OSD meniu langas.

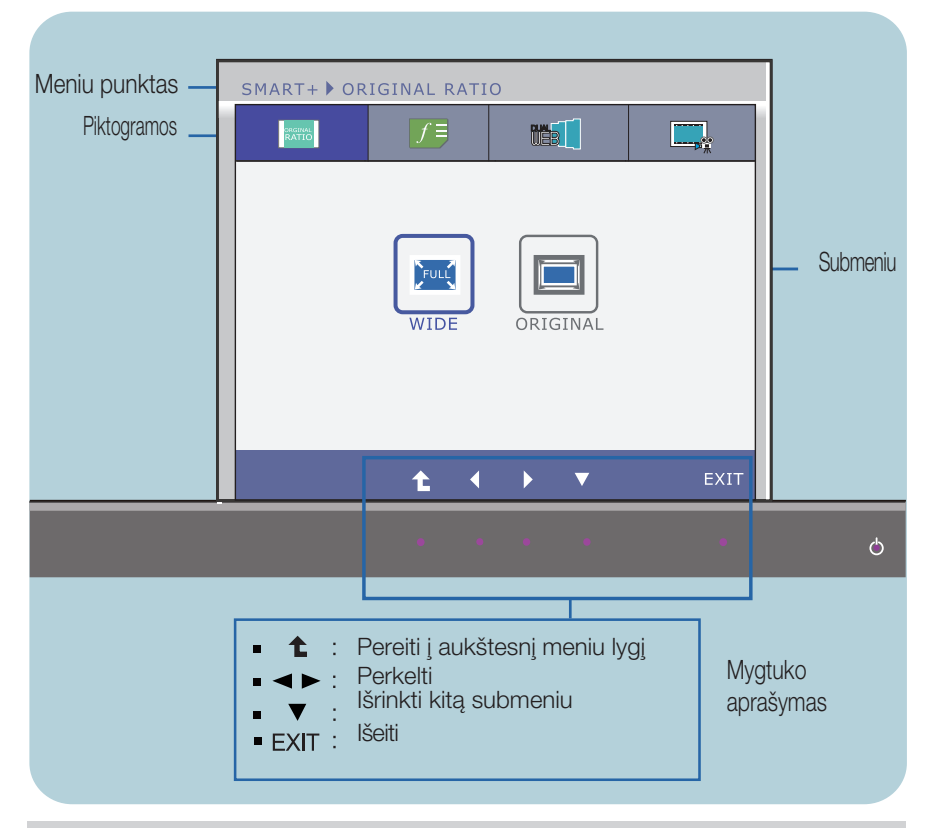

#### **PASTABA**

OSD(On Screen Display) meniu kalba monitoriaus ekrane gali skirtis nuo naudojimo instrukcijoje pateiktos informacijos.

### E2280VX/E2380VX

Siame skyrelyje jūs susipažinsite, kaip išrinkti ir atlikti pageidaujamų OSD meniu punktų reguliavimą. Zemiau visiems meniu punktams yra išvardytos piktogramos, piktogramų pavadinimai ir piktogramų aprašymai.

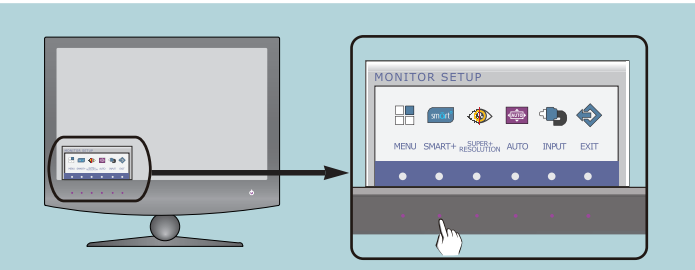

Paspauskite SMART+ mygtukà. Ekrane atsiras pagrindinis OSD meniu langas.

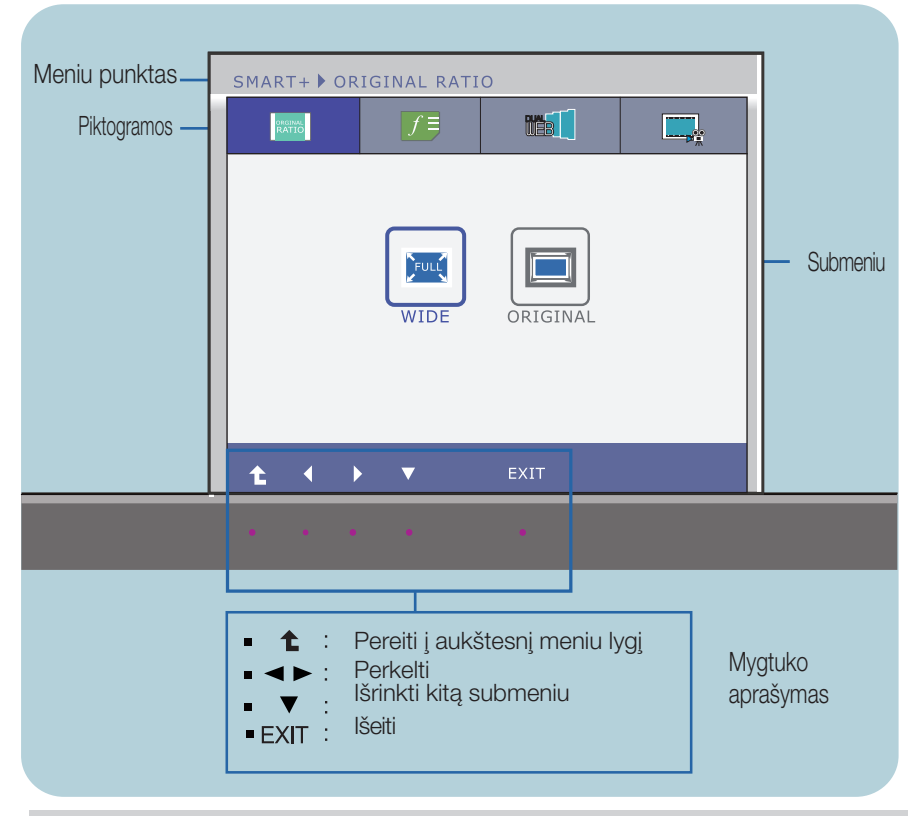

#### **PASTABA**

OSD(On Screen Display) meniu kalba monitoriaus ekrane gali skirtis nuo naudojimo instrukcijoje pateiktos informacijos.

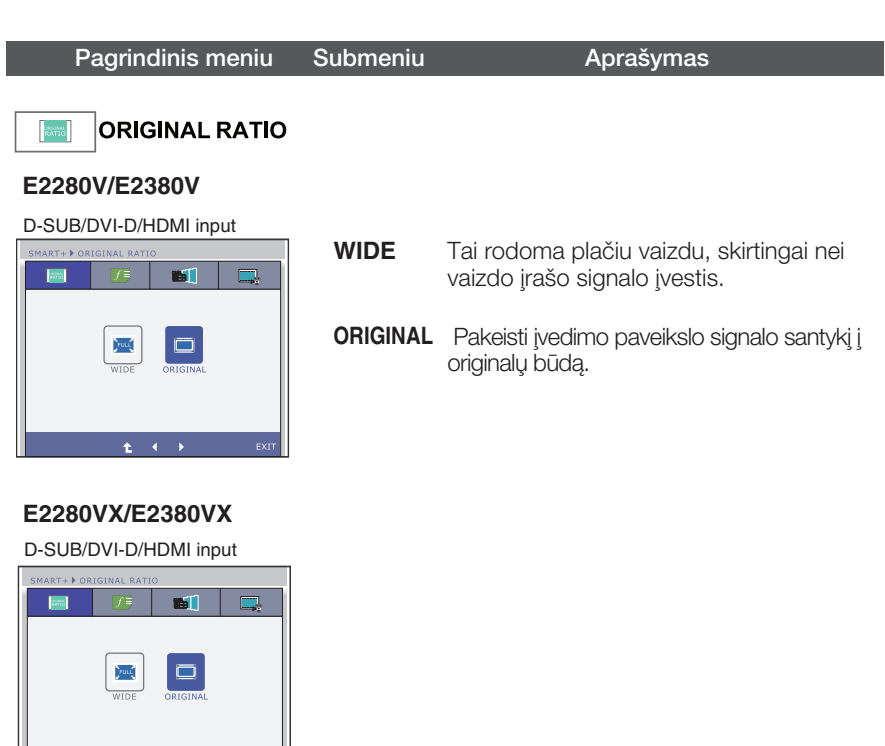

■ <sup>1</sup> : Pereiti į aukštesnį meniu lygį

I

■ < ▶ : Perkelti

**EXIT** 

Exit : I‰eiti

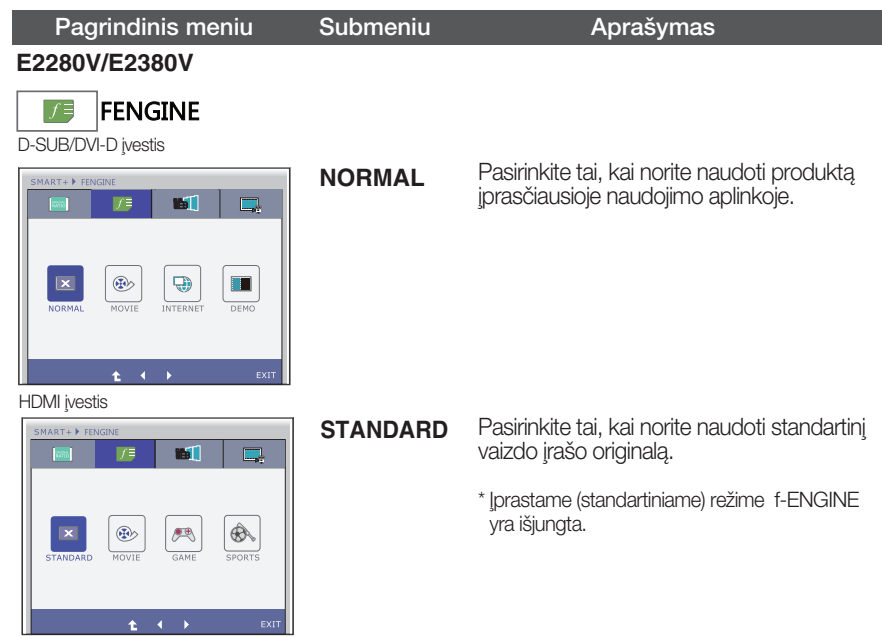

D-SUB/DVI-D įvestis

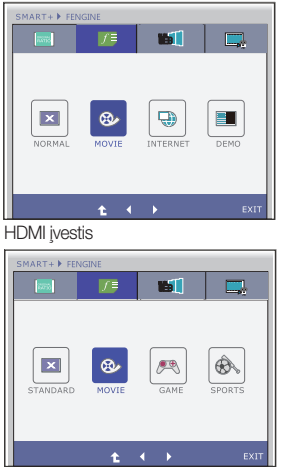

**MOVIE**

Pasirinkite tai, kai žiūrite vaizdo įrašą ar filmą.

- : Pereiti į aukštesnį meniu lygį
- : Perkelti
- Exit : I‰eiti

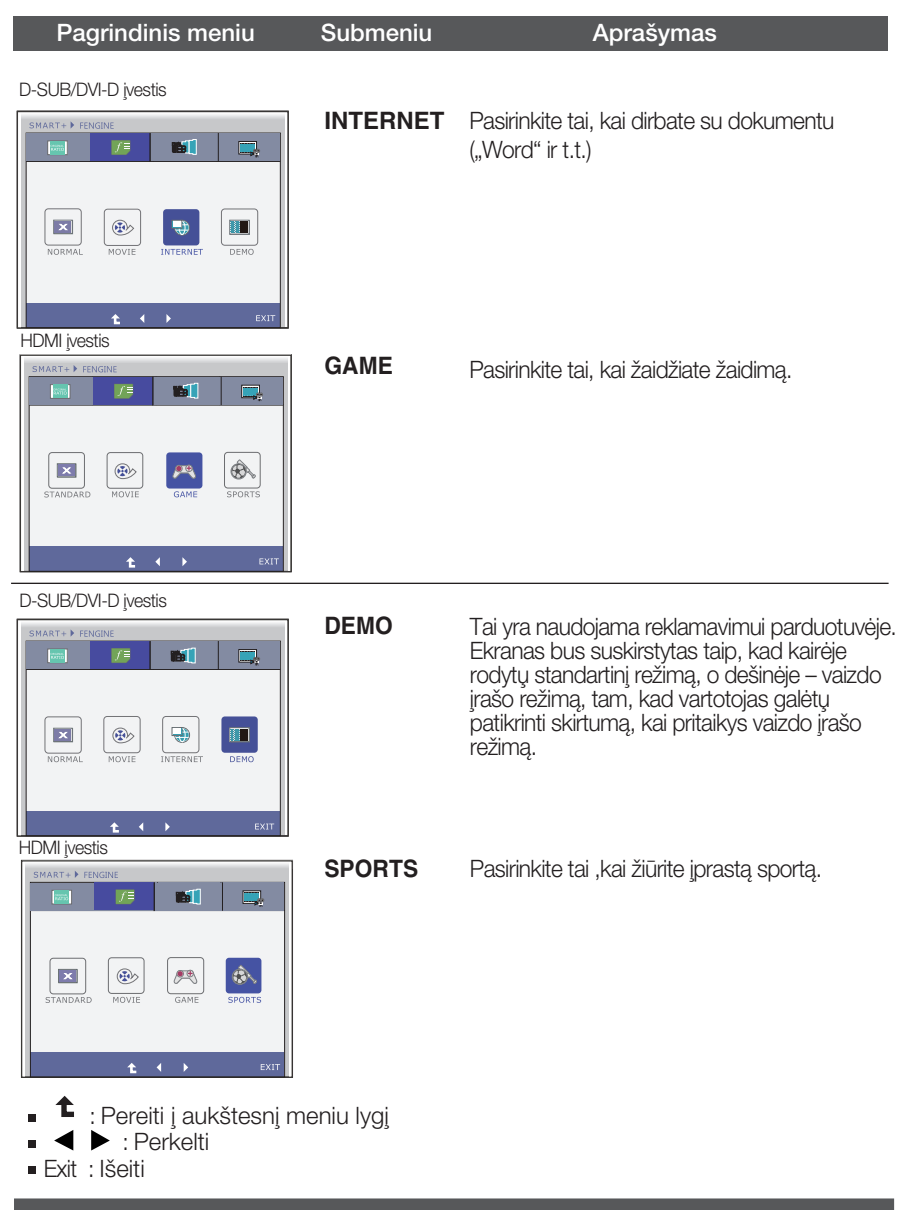

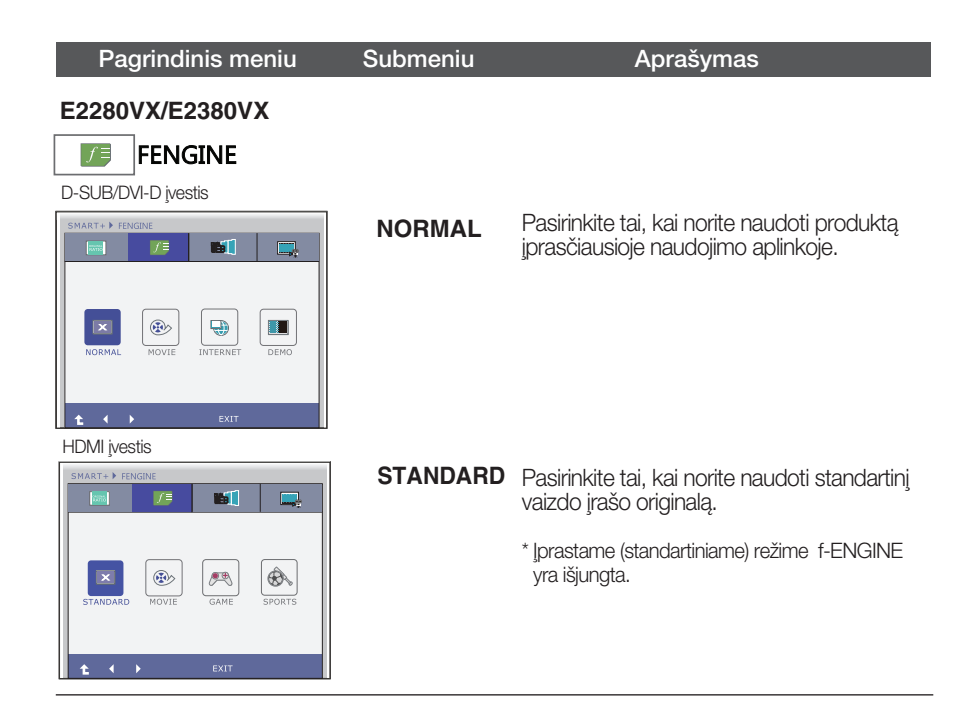

#### D-SUB/DVI-D ivestis

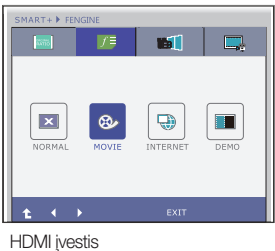

#### Pasirinkite tai, kai žiūrite vaizdo įrašą ar filmą. **MOVIE**

- $\bullet$ : Pereiti į aukštesnį meniu lygį Ē.
- **← Perkelti**

四

®

**IST** 

 $\mathcal{L}$ 

 $\square$ 

 $\circledast$ 

■ Exit : Išeiti

 $\vert x \vert$ 

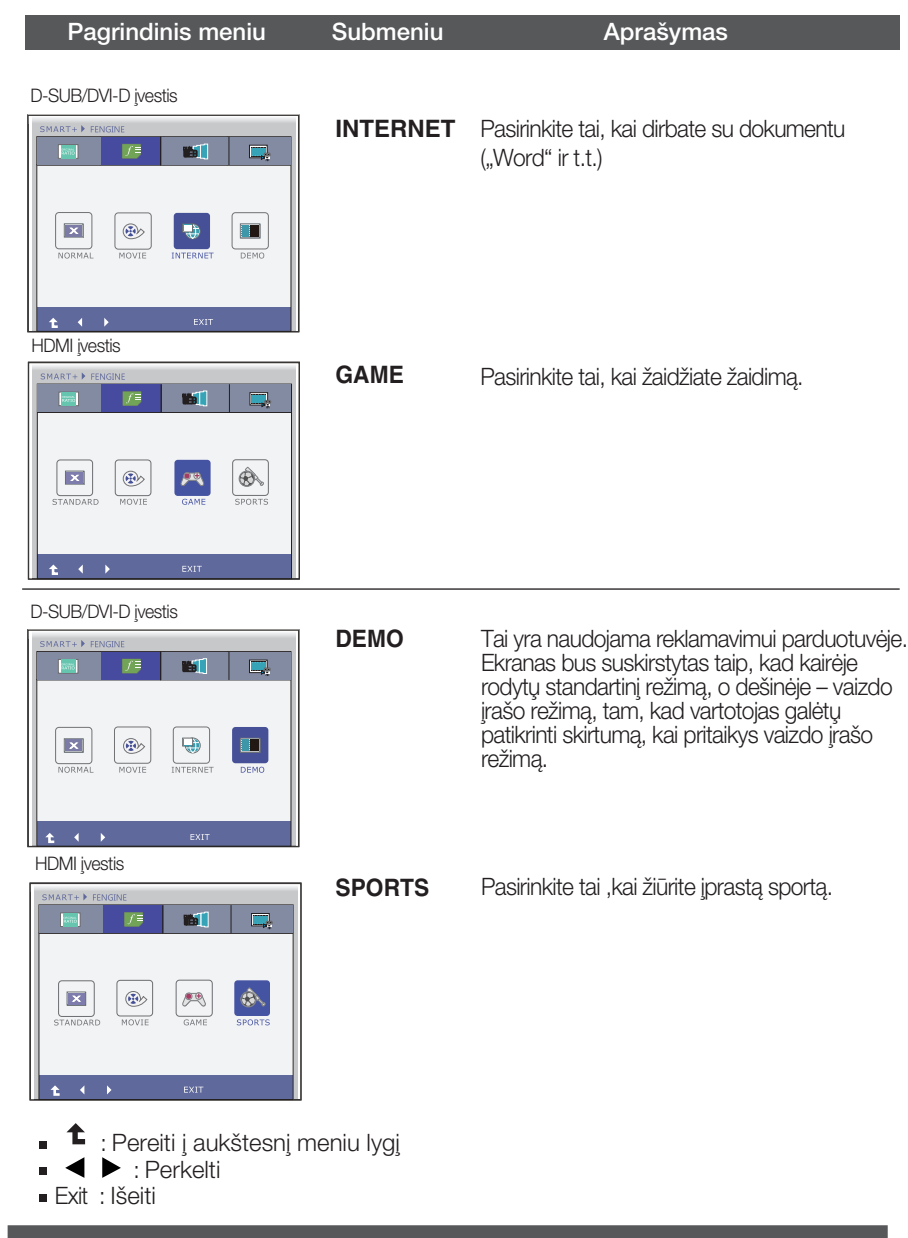

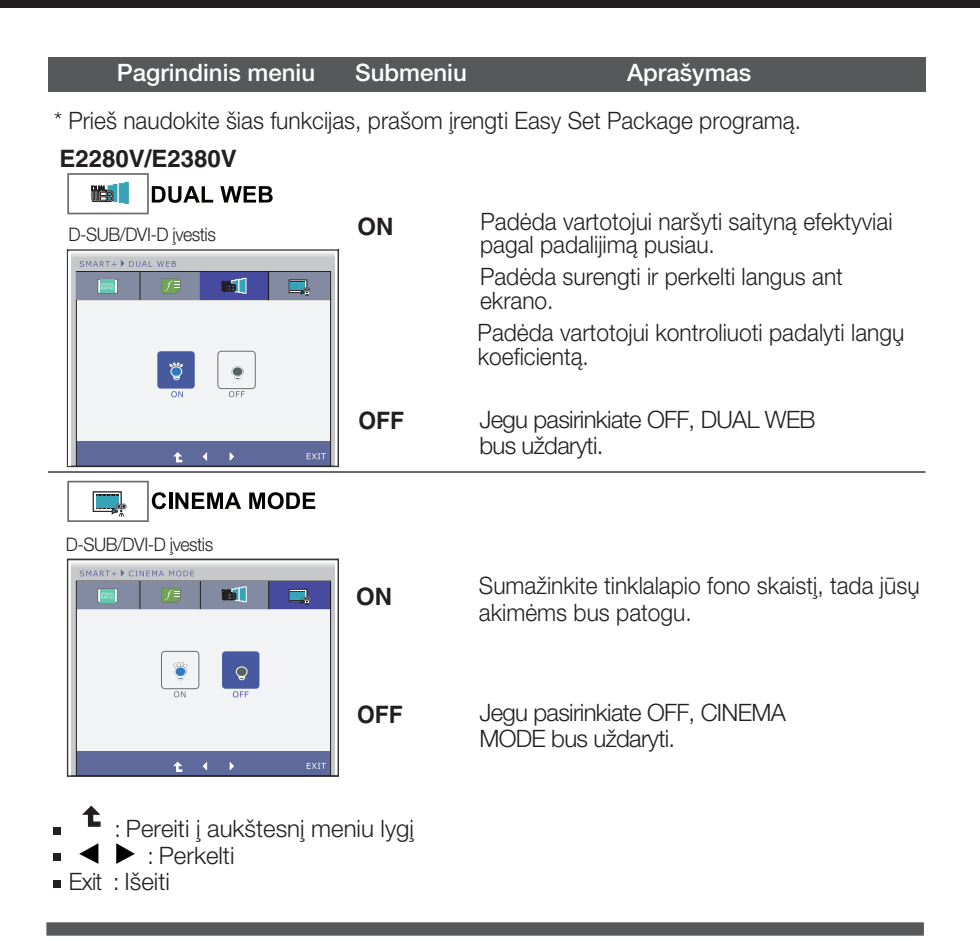

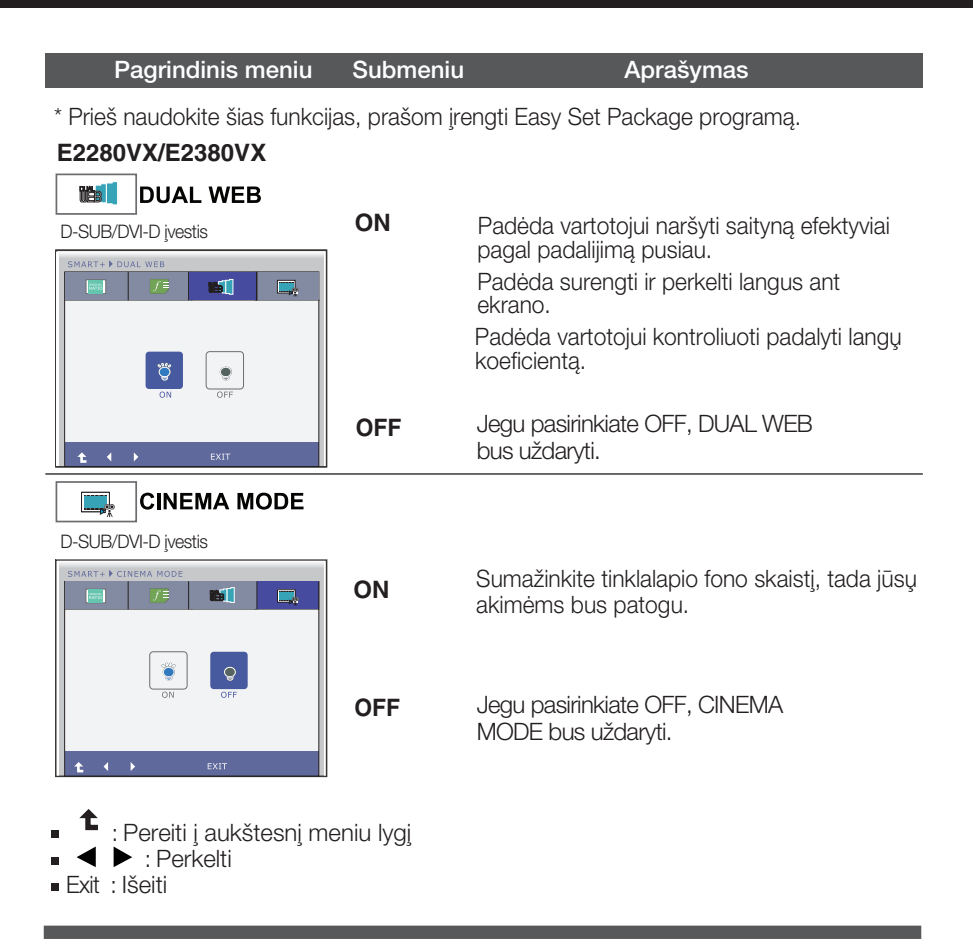

### **E2280V/E2380V**

Šiame skyrelyje jūs susipažinsite, kaip išrinkti ir atlikti pageidaujamų OSD meniu punktų reguliavimą. Žemiau visiems meniu punktams yra išvardytos piktogramos, piktogramų pavadinimai ir piktogramų aprašymai.

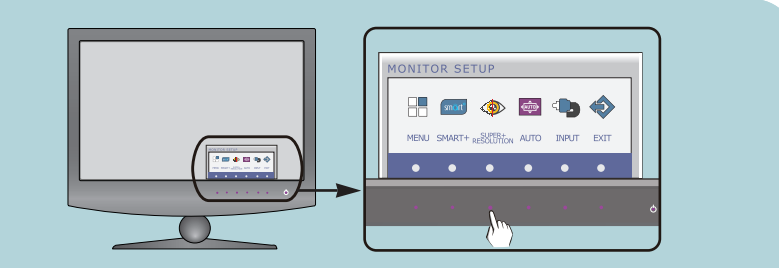

Paspauskite **SUPER+ RESOLUTION** mygtukà. Ekrane atsiras pagrindinis OSD meniu langas.

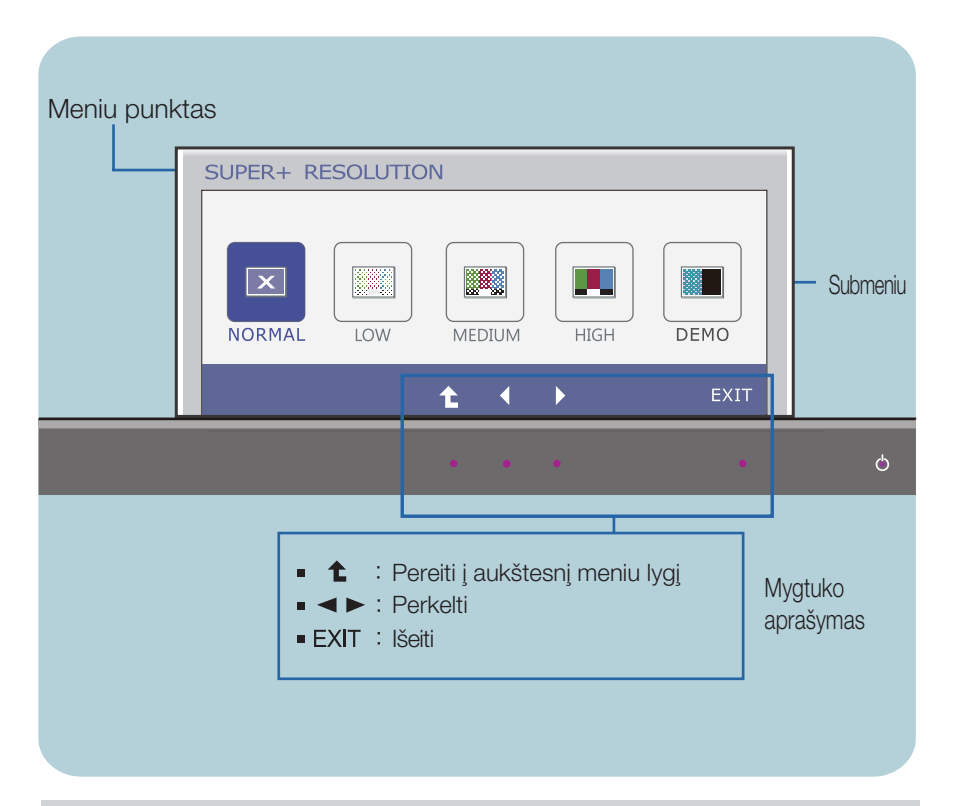

#### **PASTABA**

OSD(On Screen Display) meniu kalba monitoriaus ekrane gali skirtis nuo naudojimo instrukcijoje pateiktos informacijos.

### **E2280VX/E2380VX**

Šiame skyrelyje jūs susipažinsite, kaip išrinkti ir atlikti pageidaujamų OSD meniu punktų reguliavimą. Žemiau visiems meniu punktams yra išvardytos piktogramos, piktogramų pavadinimai ir piktogramų aprašymai.

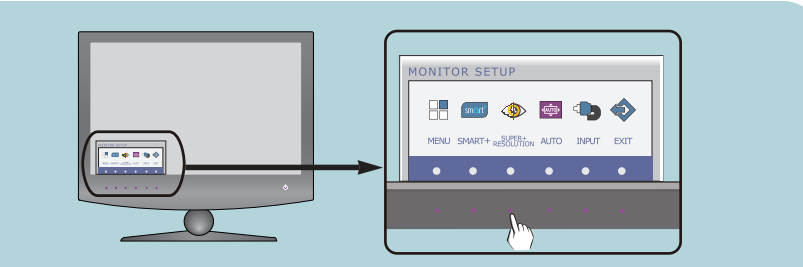

Paspauskite **SUPER+ RESOLUTION** mygtuką. Ekrane atsiras pagrindinis OSD meniu langas.

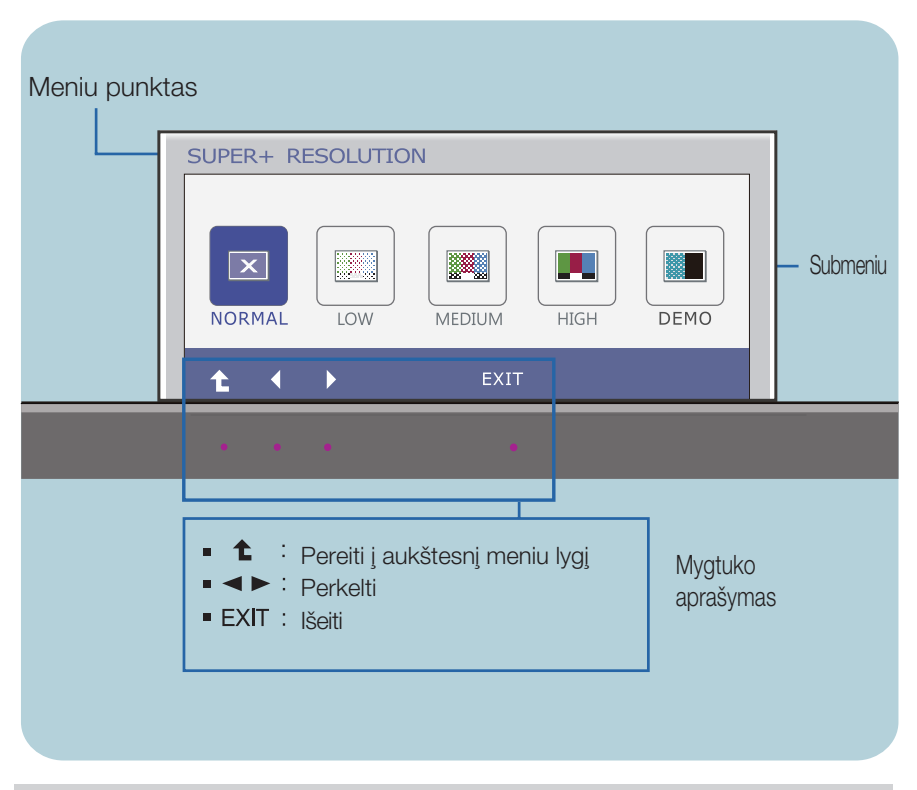

#### **PASTABA**

OSD(On Screen Display) meniu kalba monitoriaus ekrane gali skirtis nuo naudojimo instrukcijoje pateiktos informacijos.

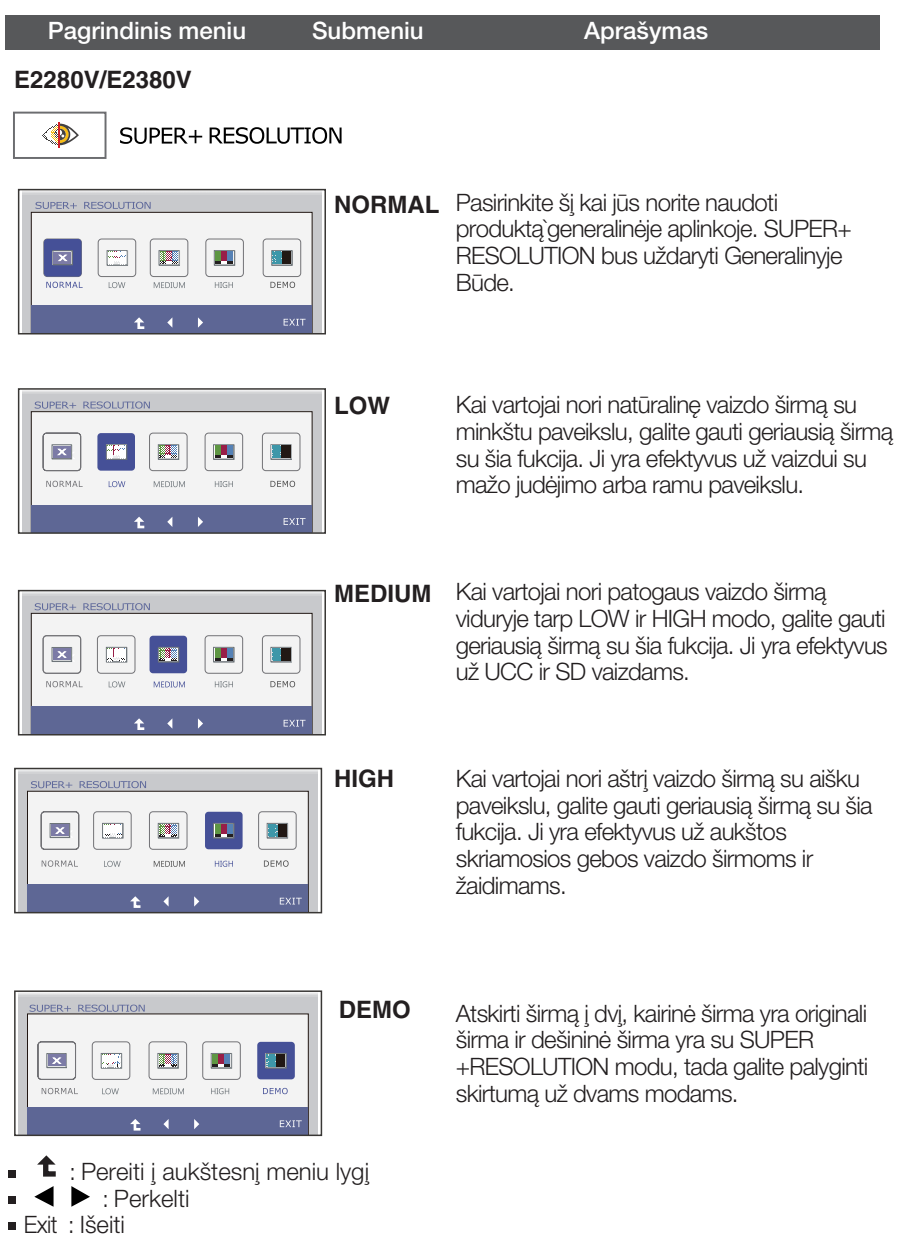

\* Gali būti triukšmas SUPER +RESOLUTION Mode, tada prašom pasirinkti tinkamą SUPER +RESOLUTION Modą pagal turynius ir gauti aiškų paveikslą.

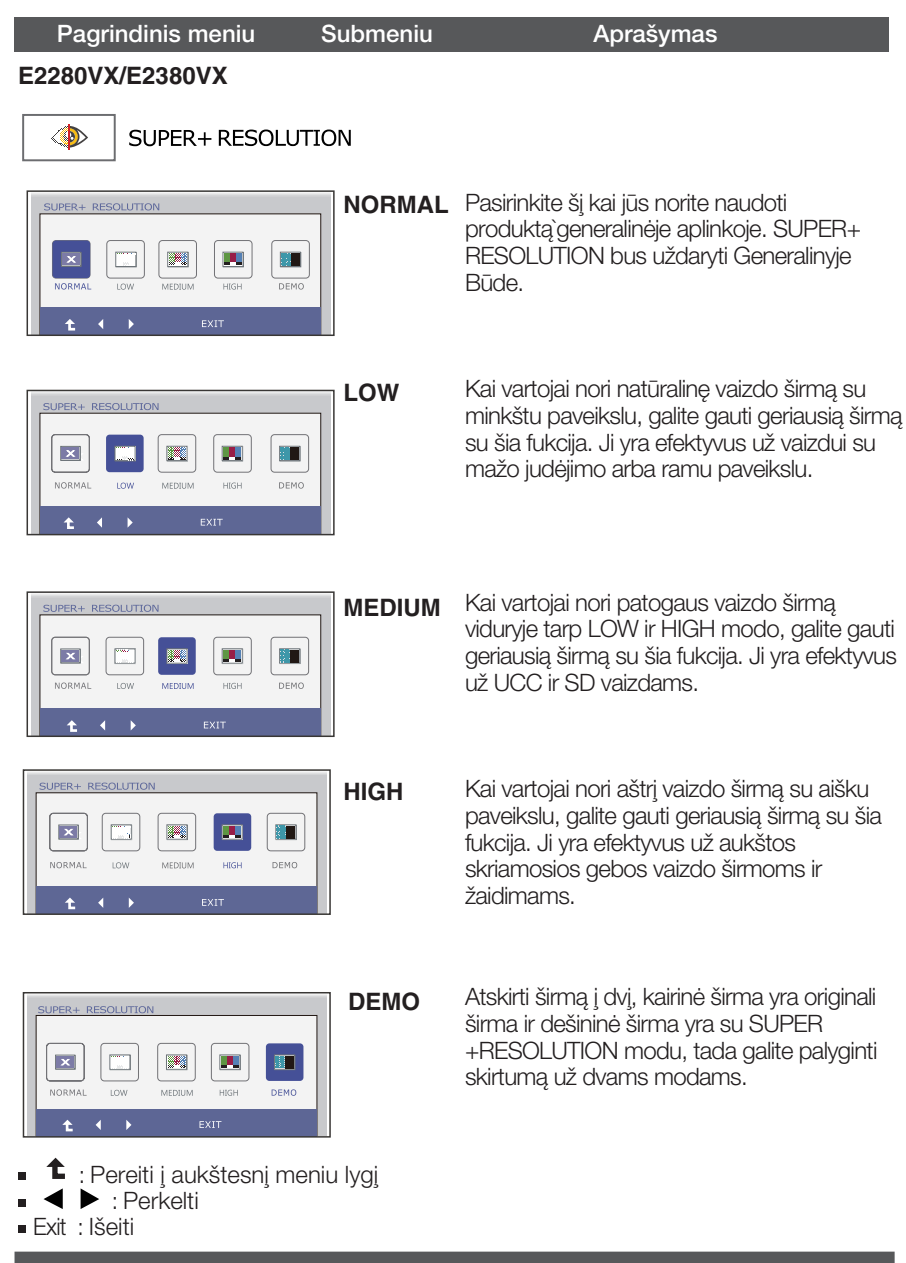

\* Gali būti triukšmas SUPER +RESOLUTION Mode, tada prašom pasirinkti tinkamą SUPER +RESOLUTION Modą pagal turynius ir gauti aiškų paveikslą.

 $\Gamma$ 

Prieš kreipiantis į serviso centrą, patikrinkite žemiau išvardintus punktus.

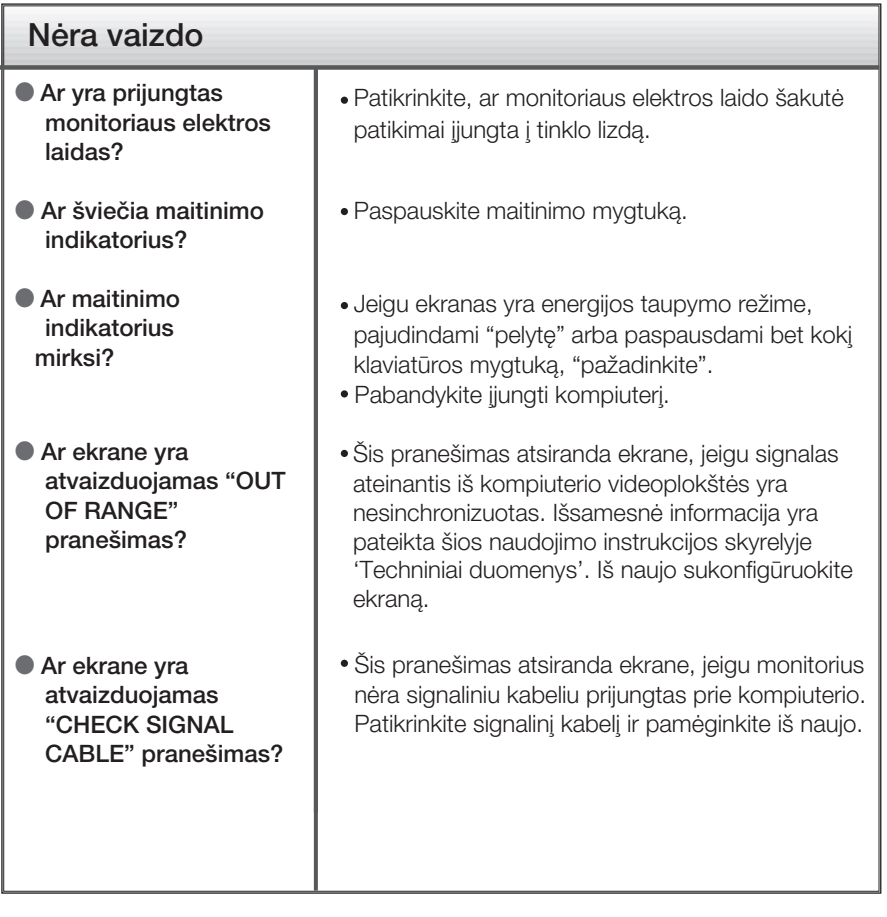

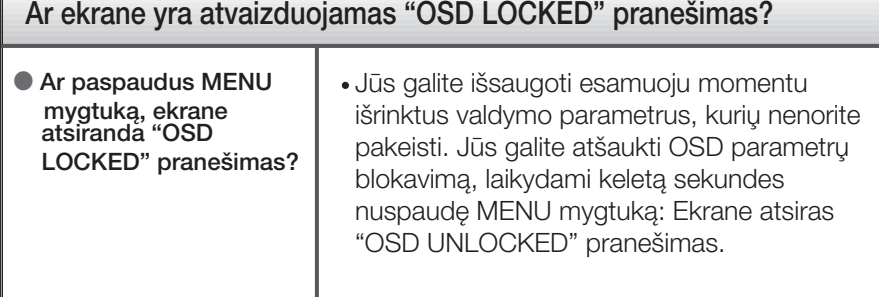

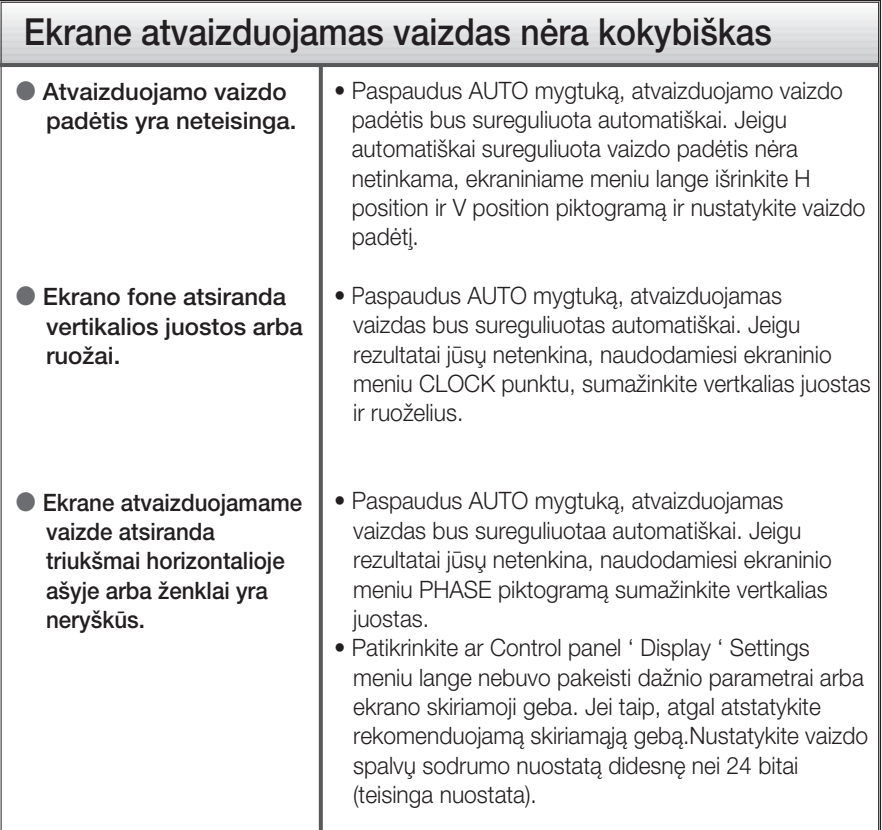

#### **SVARBU**

- Patikrinkite ar Control panel → Display → Settings meniu lange nebuvo pakeisti dažnio parametrai arba ekrano skiriamoji geba. Jei taip, atgal atstatykite rekomenduojamą skiriamąją gebą.
- Jei nepasirenkama rekomenduojama skiriamoji geba (optimali skiriamoji geba), raidòs gali būti neryškios ir ekrano vaizdas gali atrodyti blankus, apkarpytas arba pasislinkęs. Įsitikinkite, kad pasirinkote rekomenduojamą skiriamąją gebą.
- Nustatymo metodas gali skirtis, priklausomai nuo kompiuterio ir OS (Operacinòs sistemos), todėl vaizdo plokštė gali nepalaikyti anksčiau minėtų raiškų. Tokiu atveju, prašome kreiptis į kompiuterio ar vaizdo plokštės gamintoją.

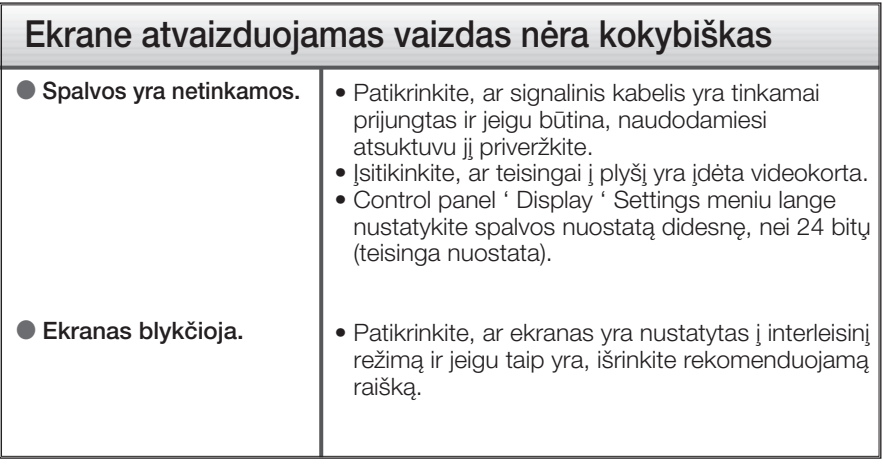

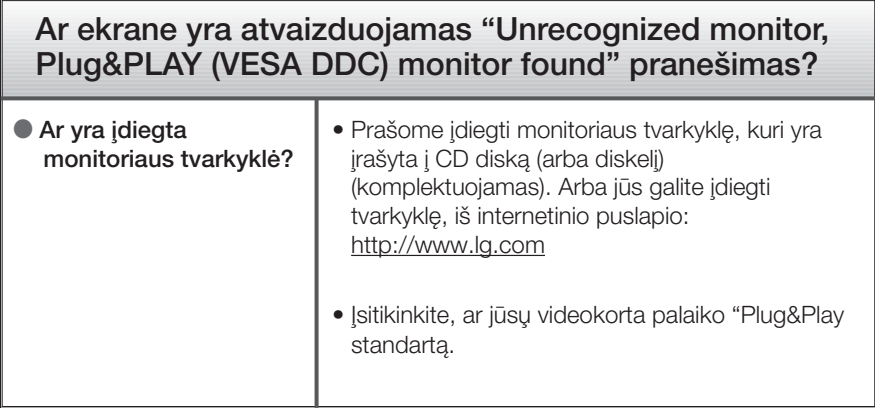

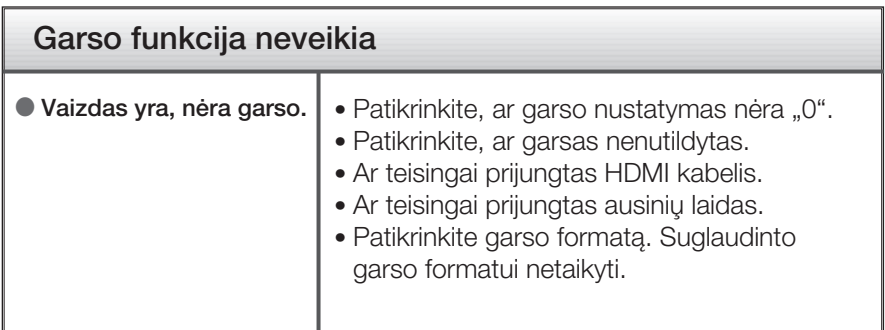

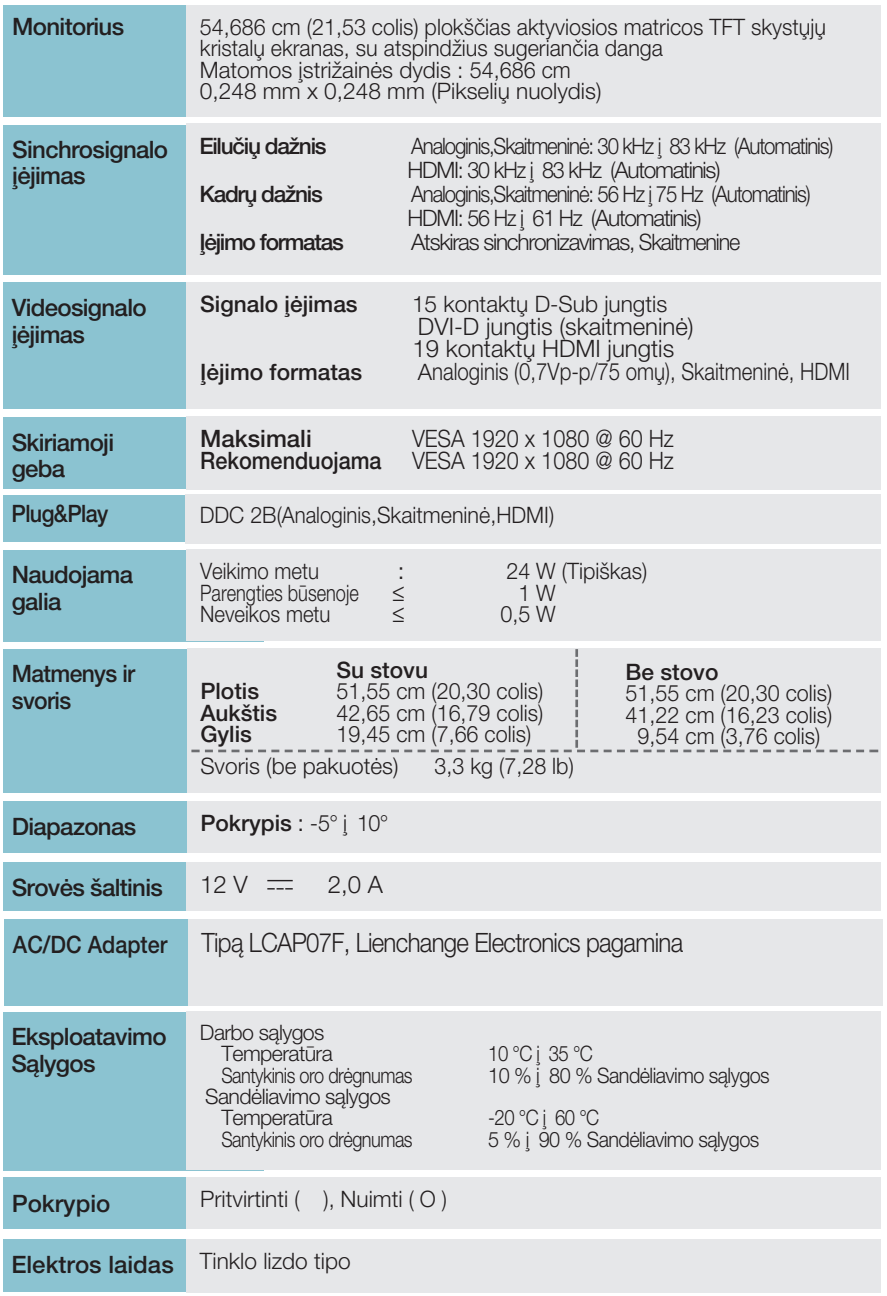

#### **PASTABA**

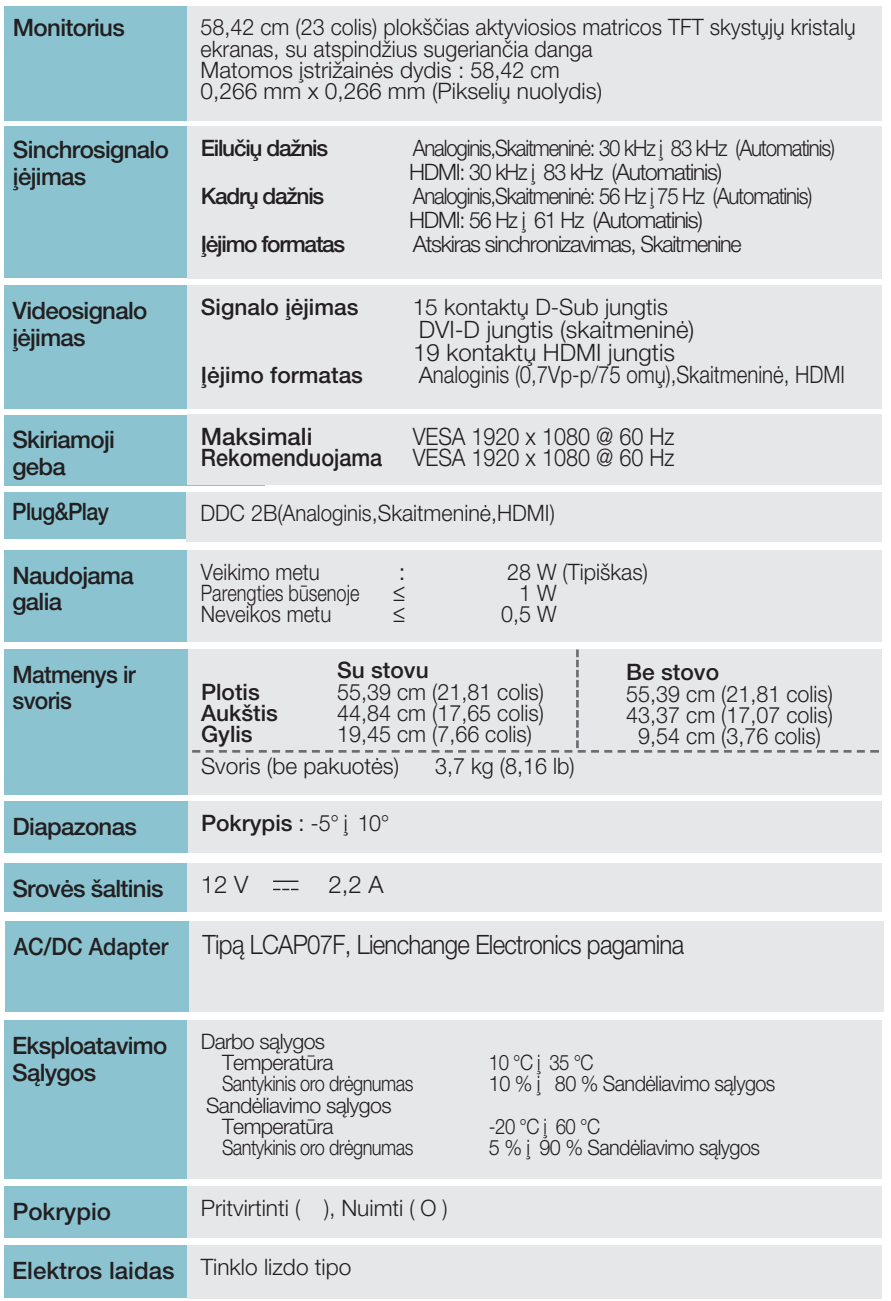

#### **PASTABA**

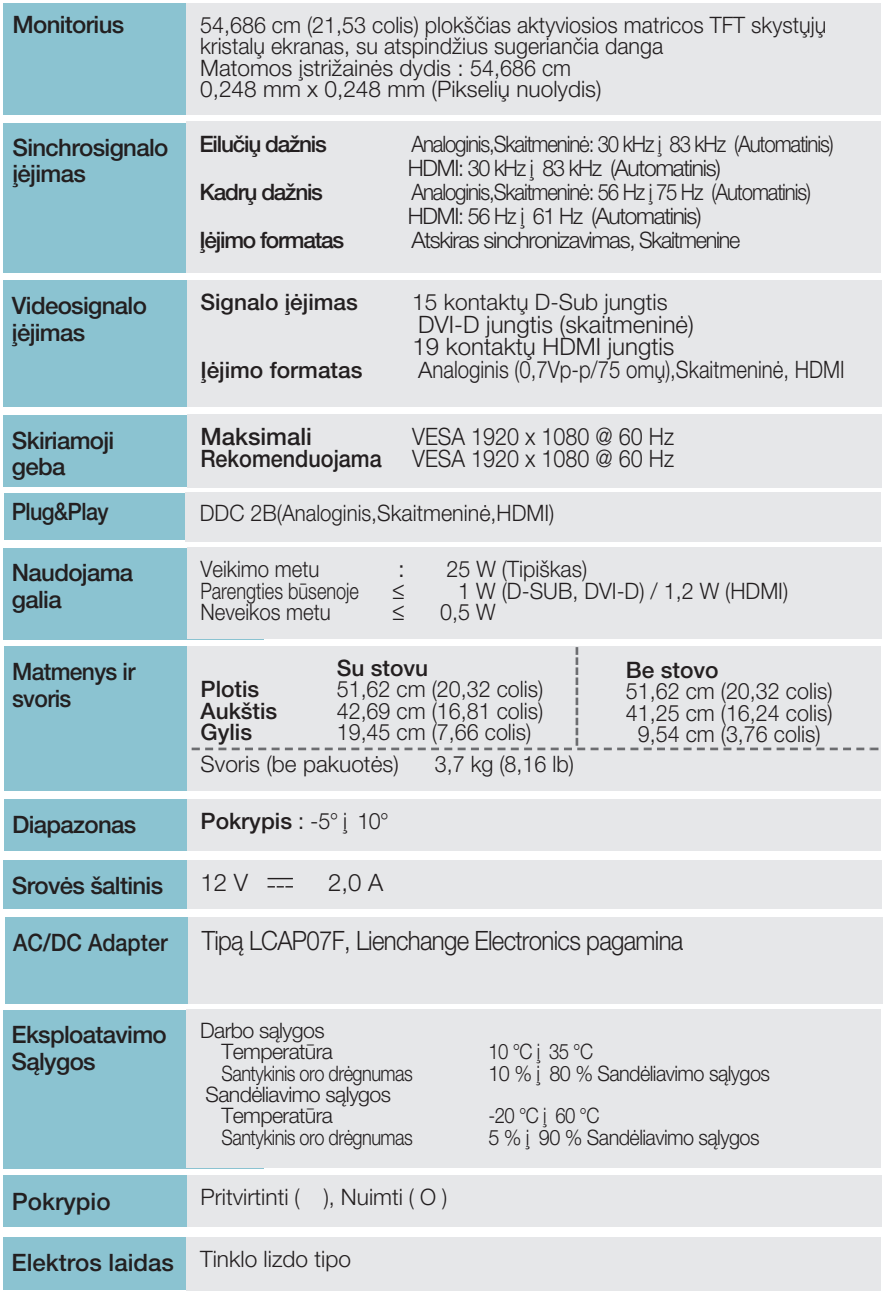

#### **PASTABA**

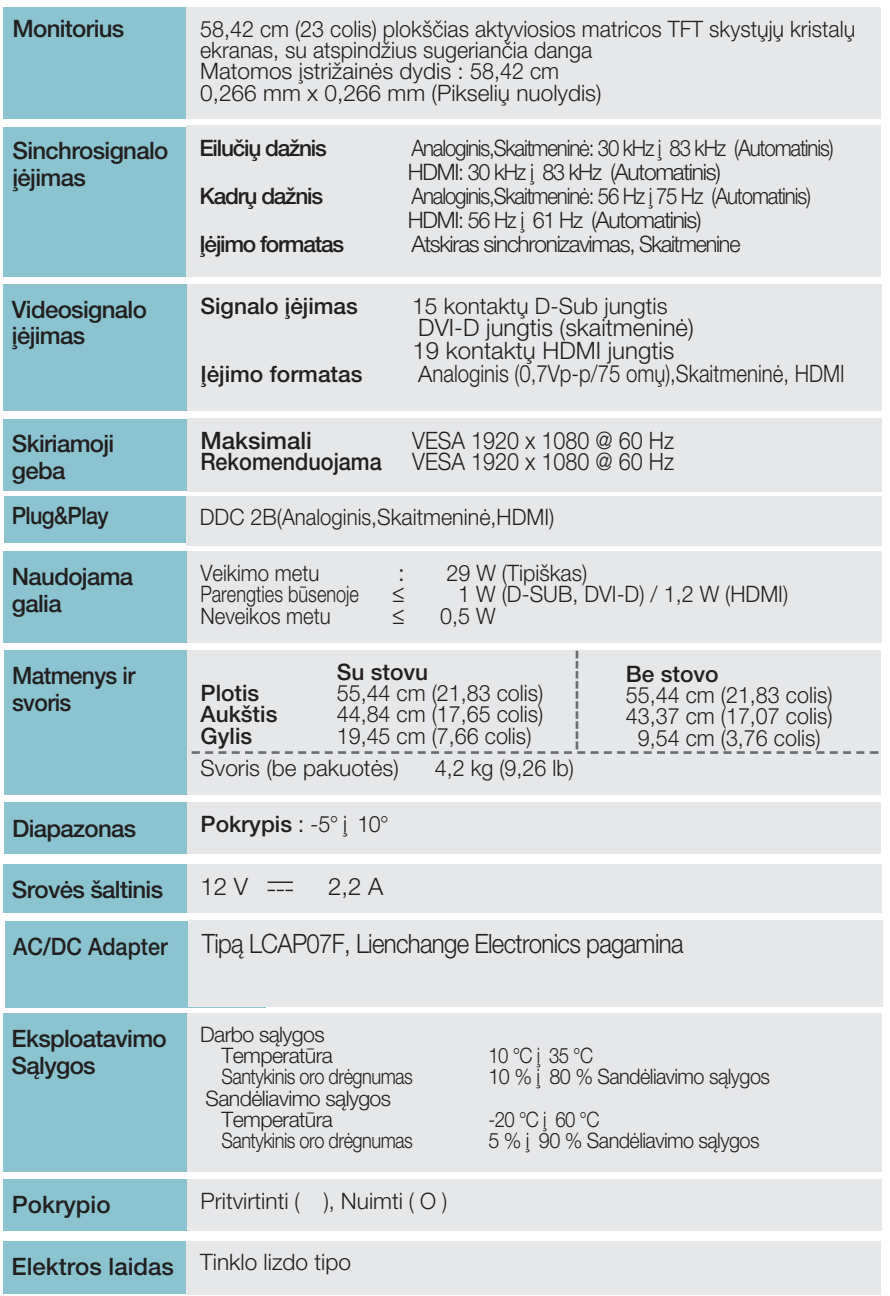

### **PASTABA**

### Išankstinio nustatymo režimai (Skiriamoji geba)

– D-sub (analogini) / DVI-D (skaitmenini) [VESTIS

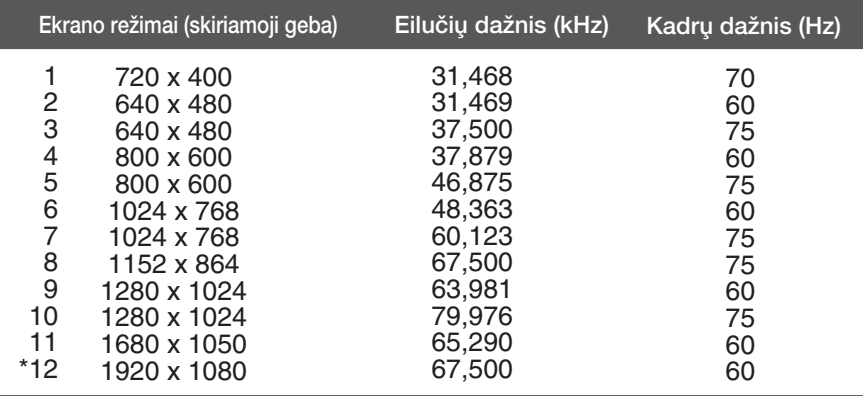

\*Rekomenduojamas režimas

### **HDMI vaizdo įrašo ĮVESTIS**

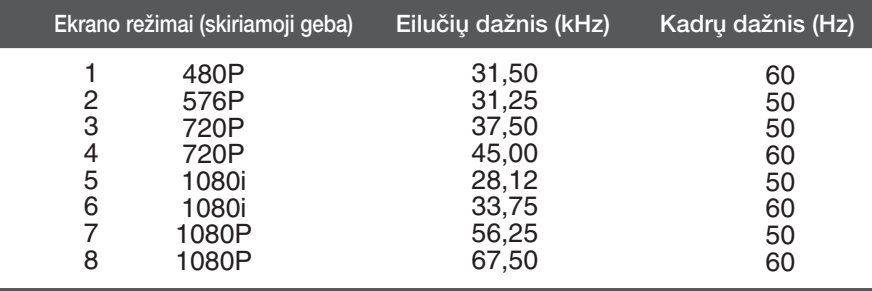

**42**

### **Indikatorius**

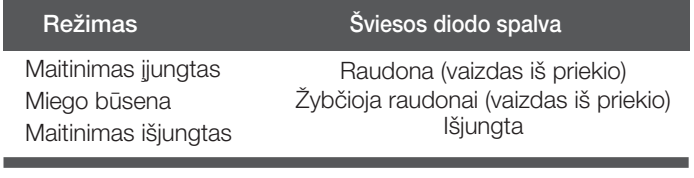

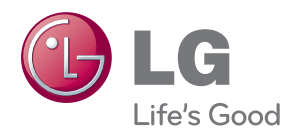

Prieš pradėdami naudoti šį gaminį, atidžiai perskaitykite saugos nurodymus.

Norėdami pasinaudoti informacija ateityje, laikykite šį vartotojo vadovą (VV) patogioje, lengvai pasiekiamoje vietoje.

TELEVIZORIAUS modelis ir serijos numeris nurodyti TELEVIZORIAUS korpuso gale ir viename šone. Užsirašykite šiuos numerius toliau, kad galėtumėte juos nurodyti prireikus remonto.

MODELIS

SERIJOS NUMERIS

ENERGY STAR is a set of power-saving guidelines issued by the U.S. Environmental Protection Agency(EPA).

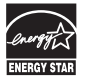

As an ENERGY STAR Partner LGE U. S. A.Jnc. has determined that this product meets the ENERGY STAR guidelines for energy efficiency.